# ESTORNO PARCIAL DE INCORPORAÇÃO

SECRETARIA DE ESTADO DA ADMINSITRAÇÃO E DA PREVIDÊNCIA DEPARTAMENTO DE PATRIMÔNIO DO ESTADO – DPE

24/09/2019

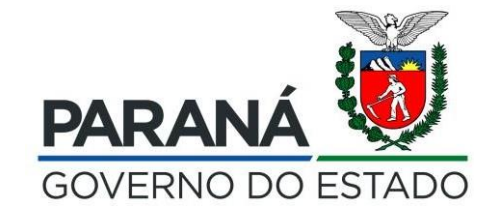

### Acesse o processo de incorporação para pesquisa

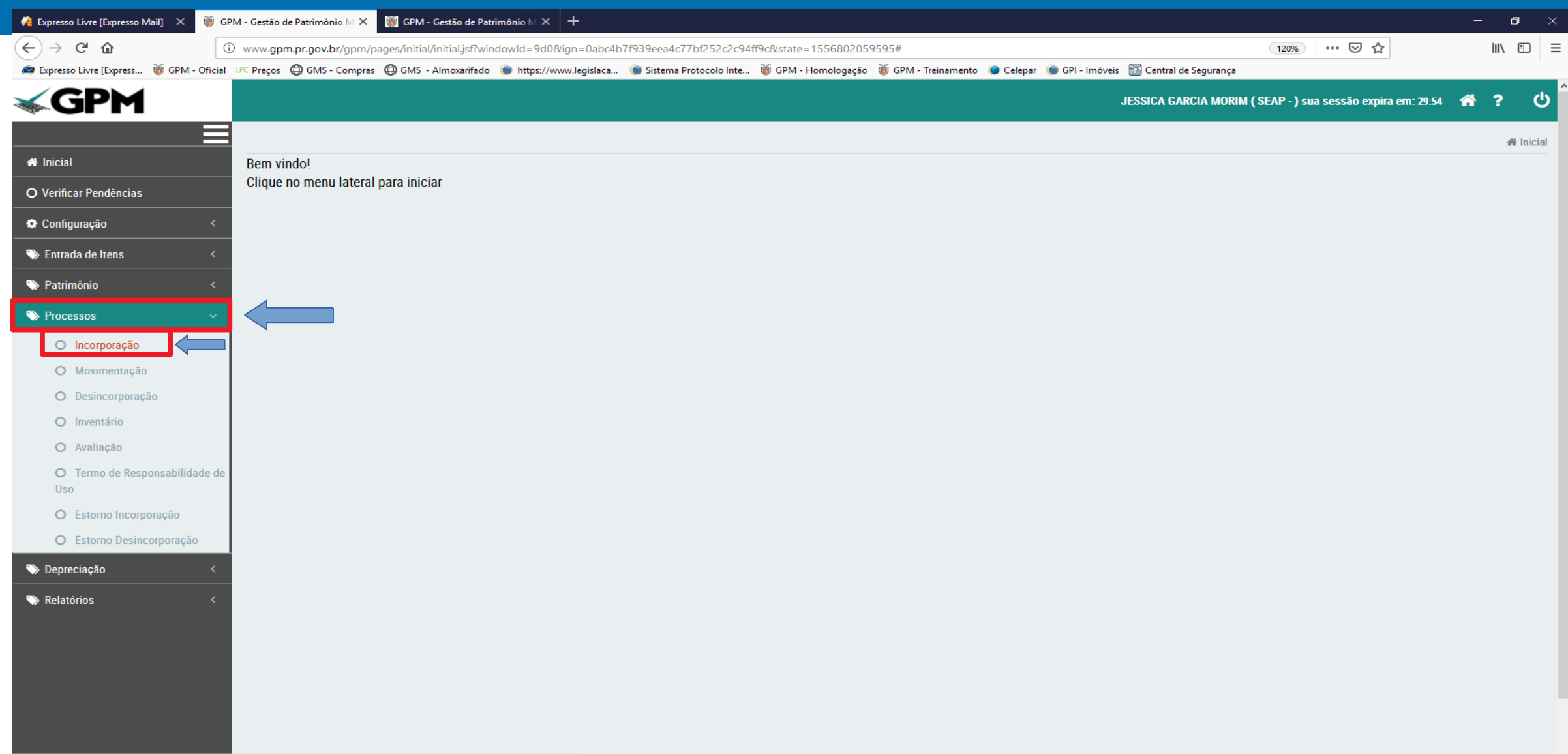

www.gpm.pr.gov.br/gpm/pages/initial/initial.jsf?windowld=9d0&ign=0abc4b7f939eea4c77bf252c2c94ff9c&state=1556802059595#

### Use as opções de pesquisa do processo de incorporação para verificar o código do processo

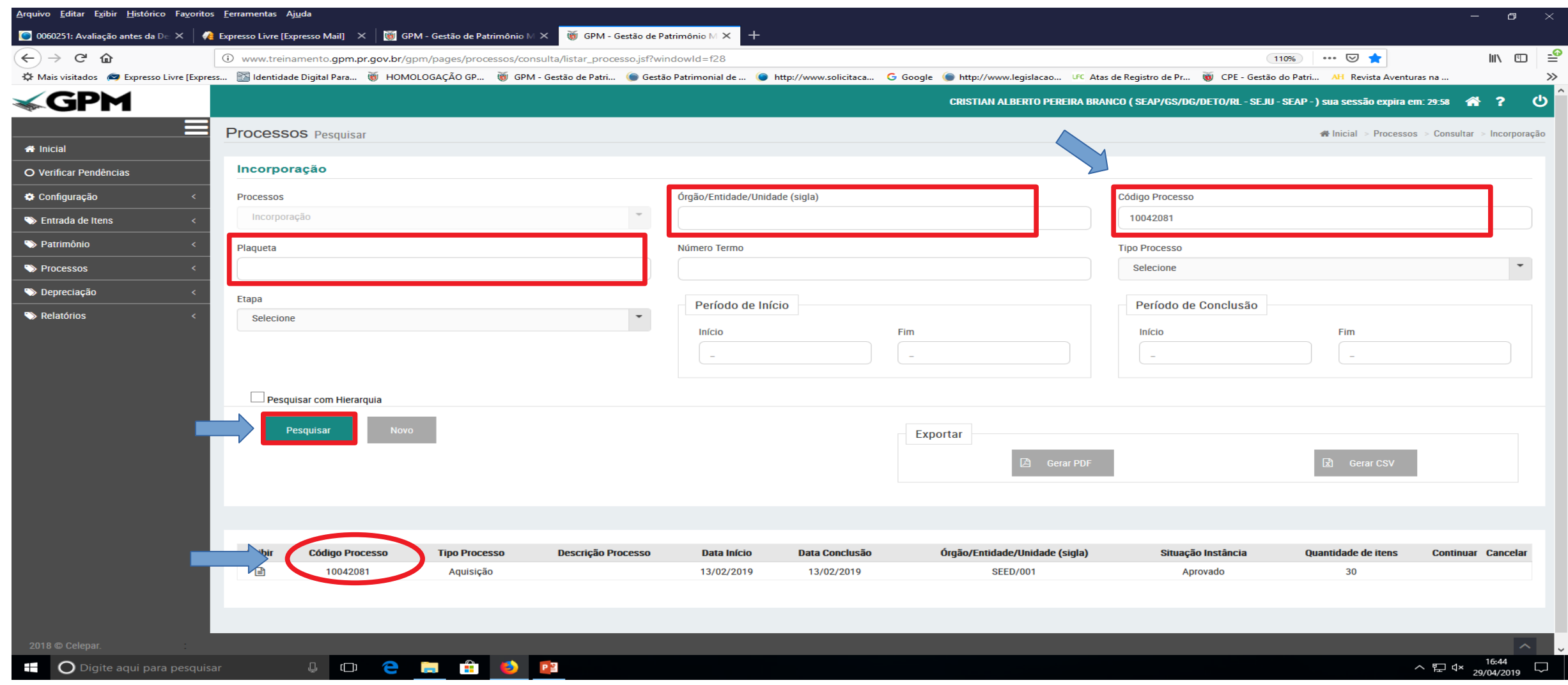

### Selecione o processo de Estorno Incorporação

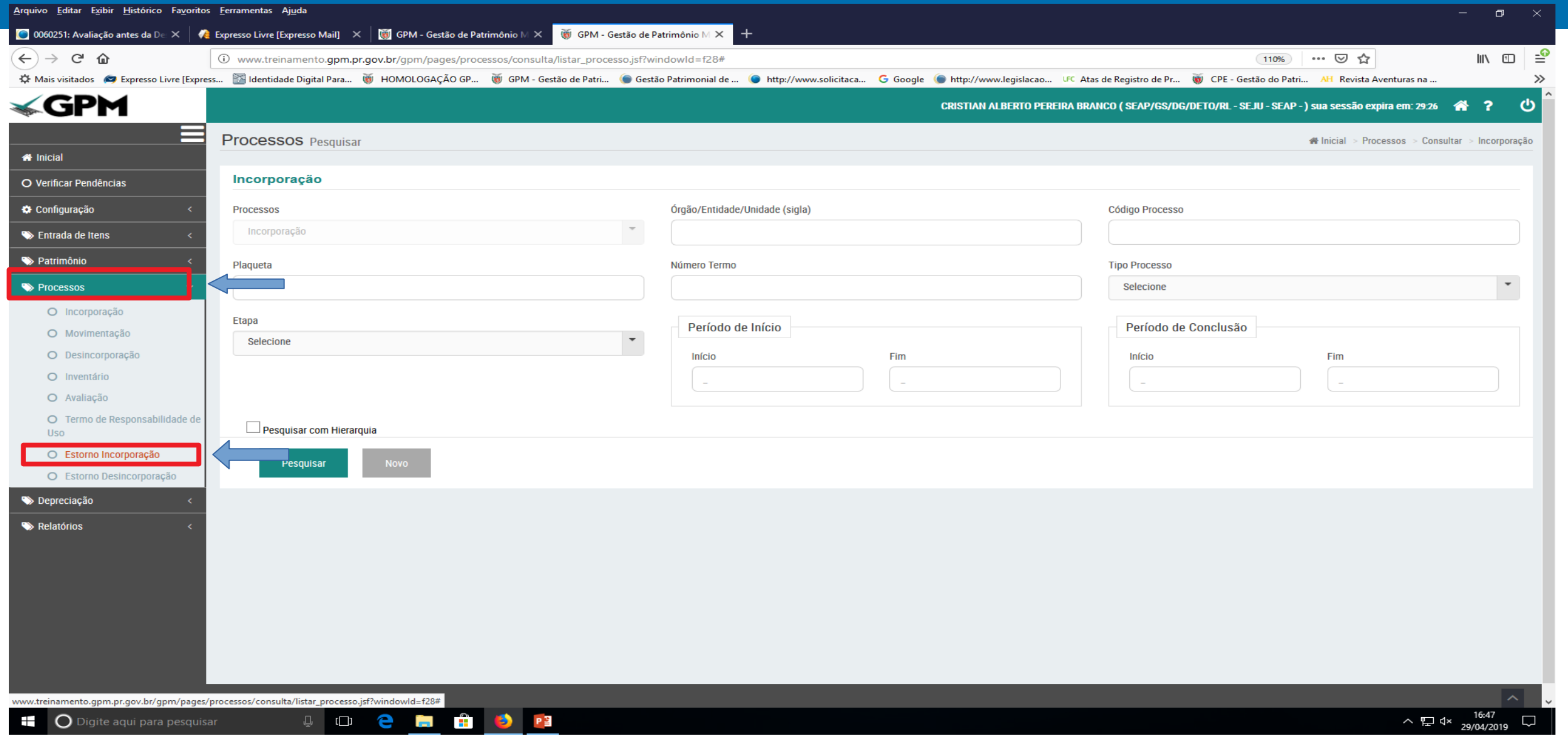

### Inicie um Novo processo

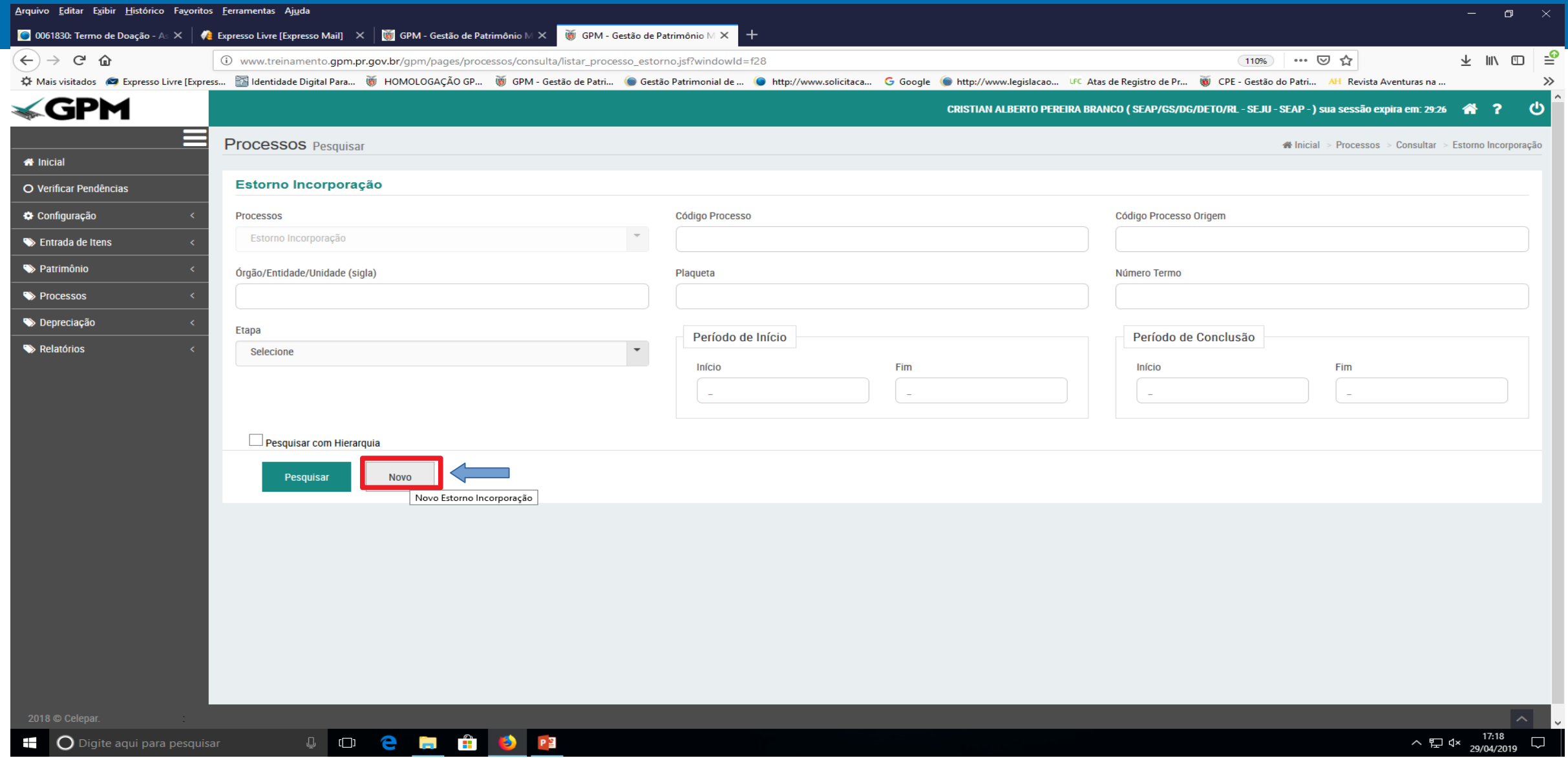

### Digite o código do processo de incorporação pesquisado anteriormente

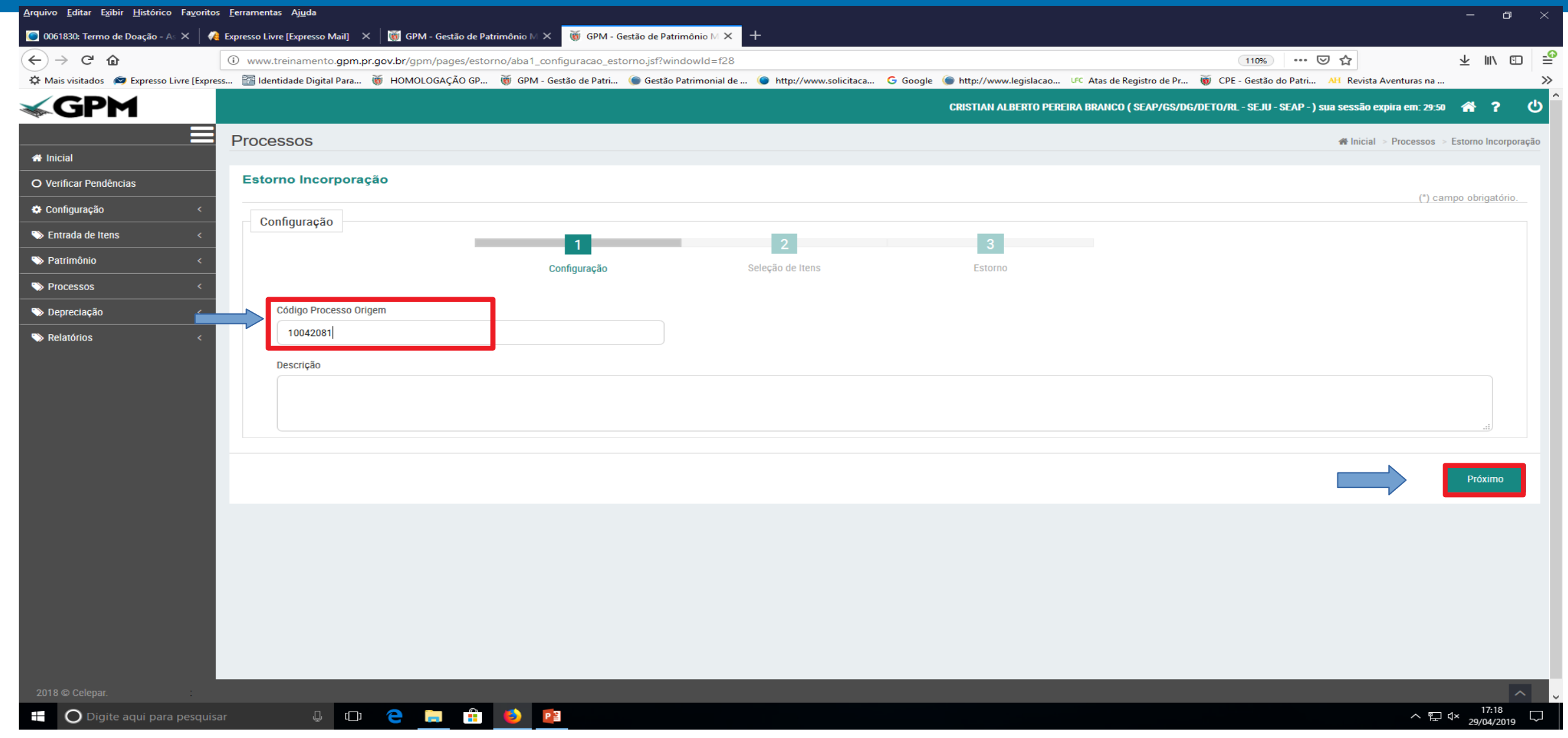

### Encontre o item a ser estornado

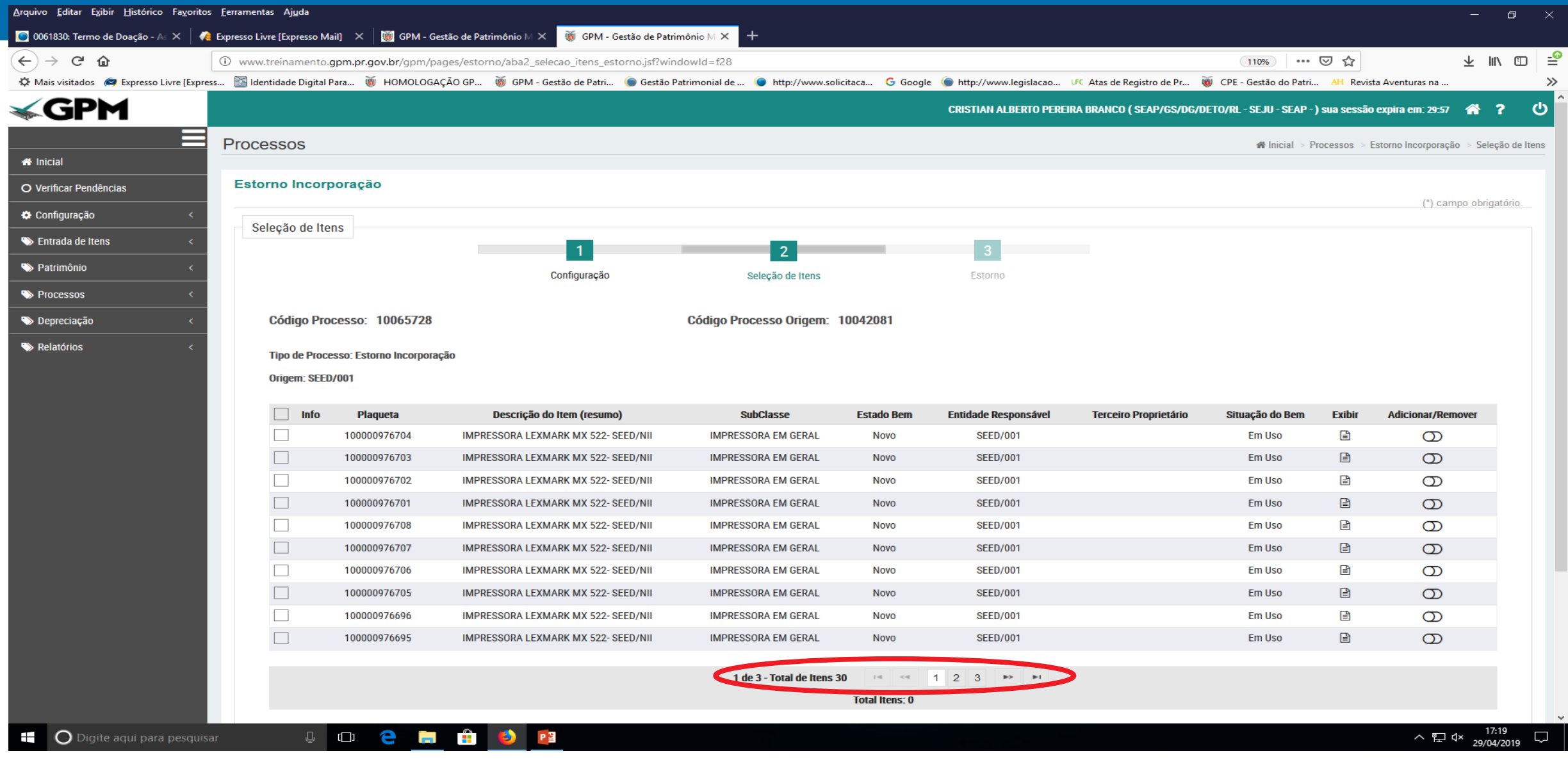

### Selecione apenas o(s) item(ns) desejado(s)

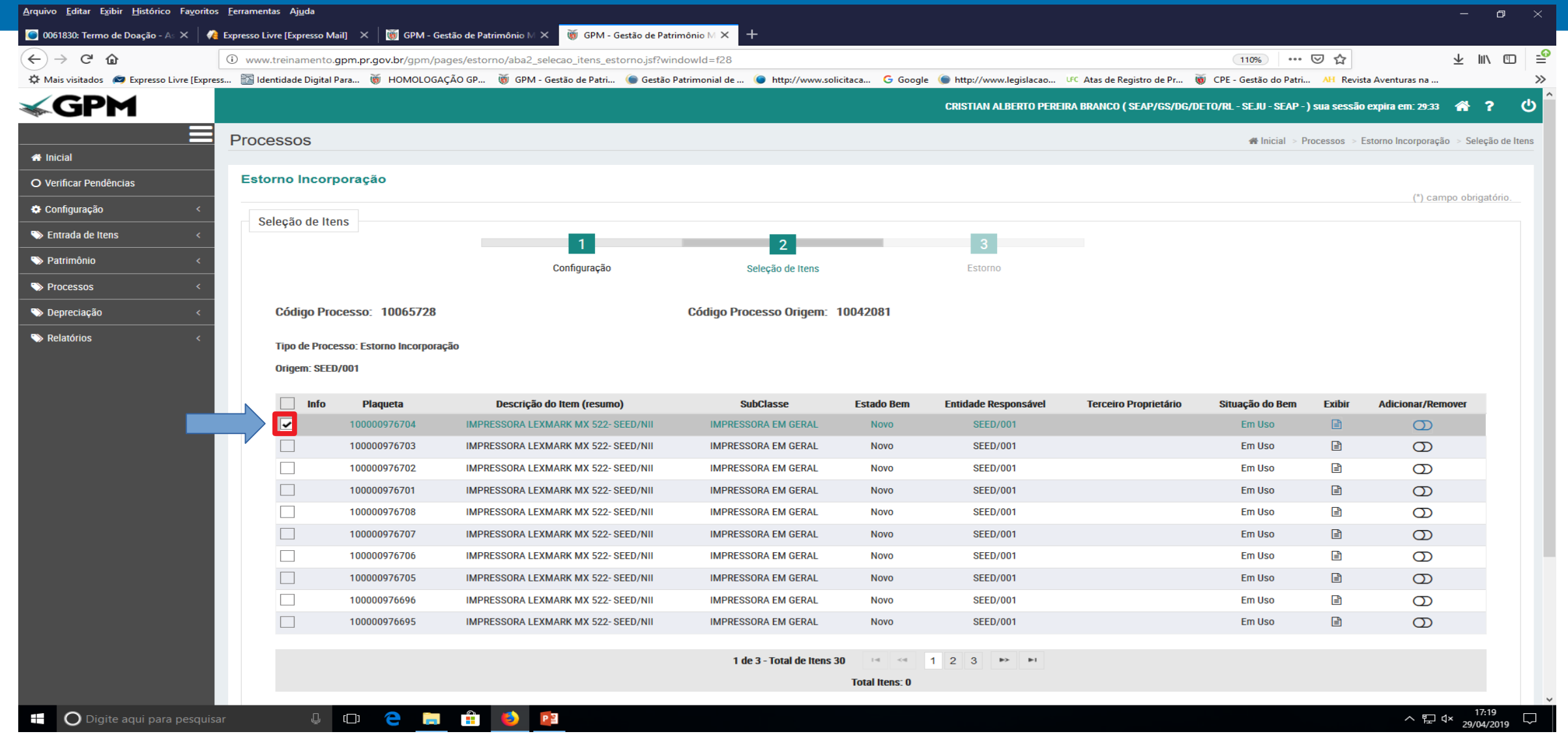

### Adicione o item selecionado

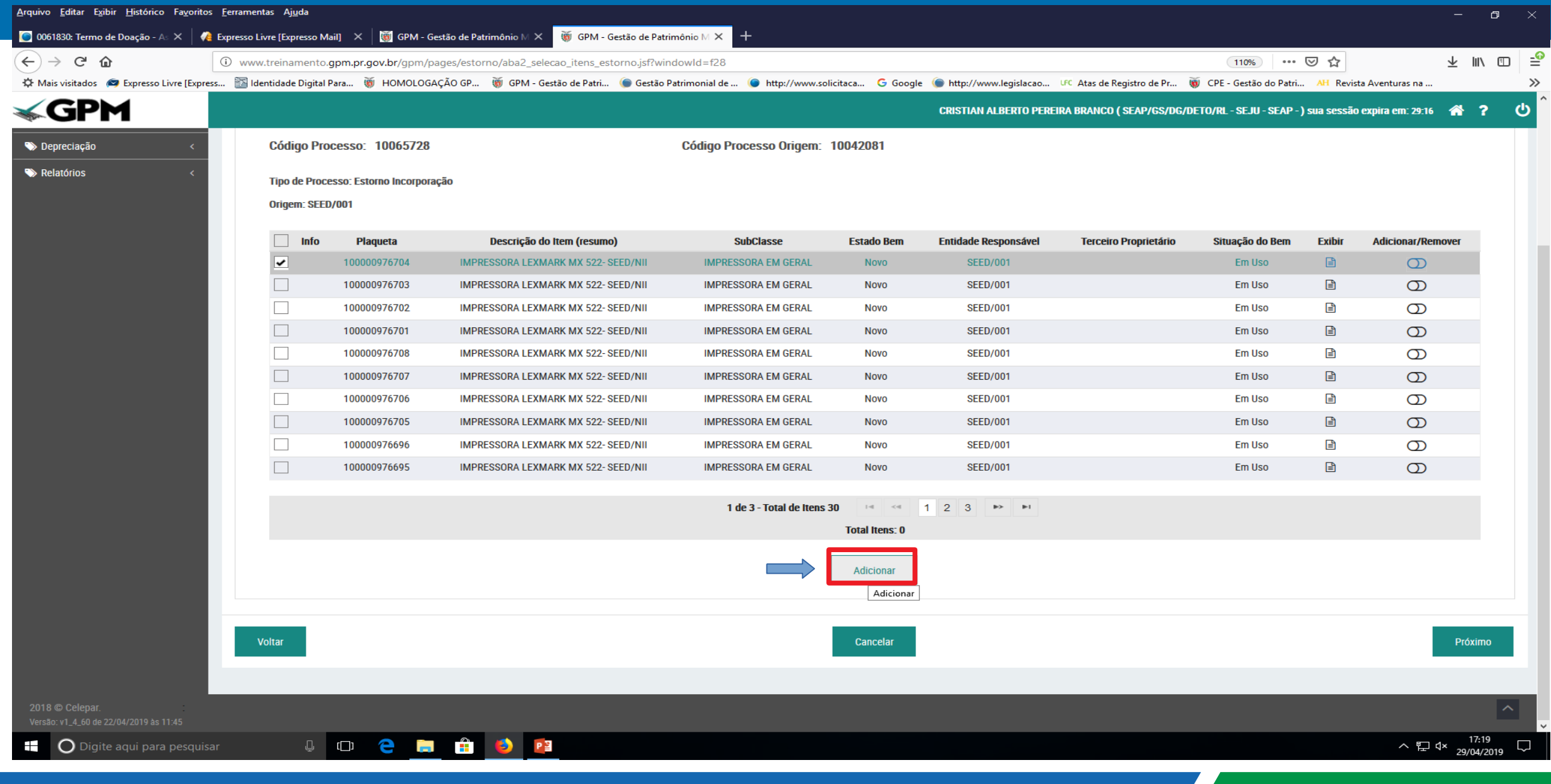

### Confirme

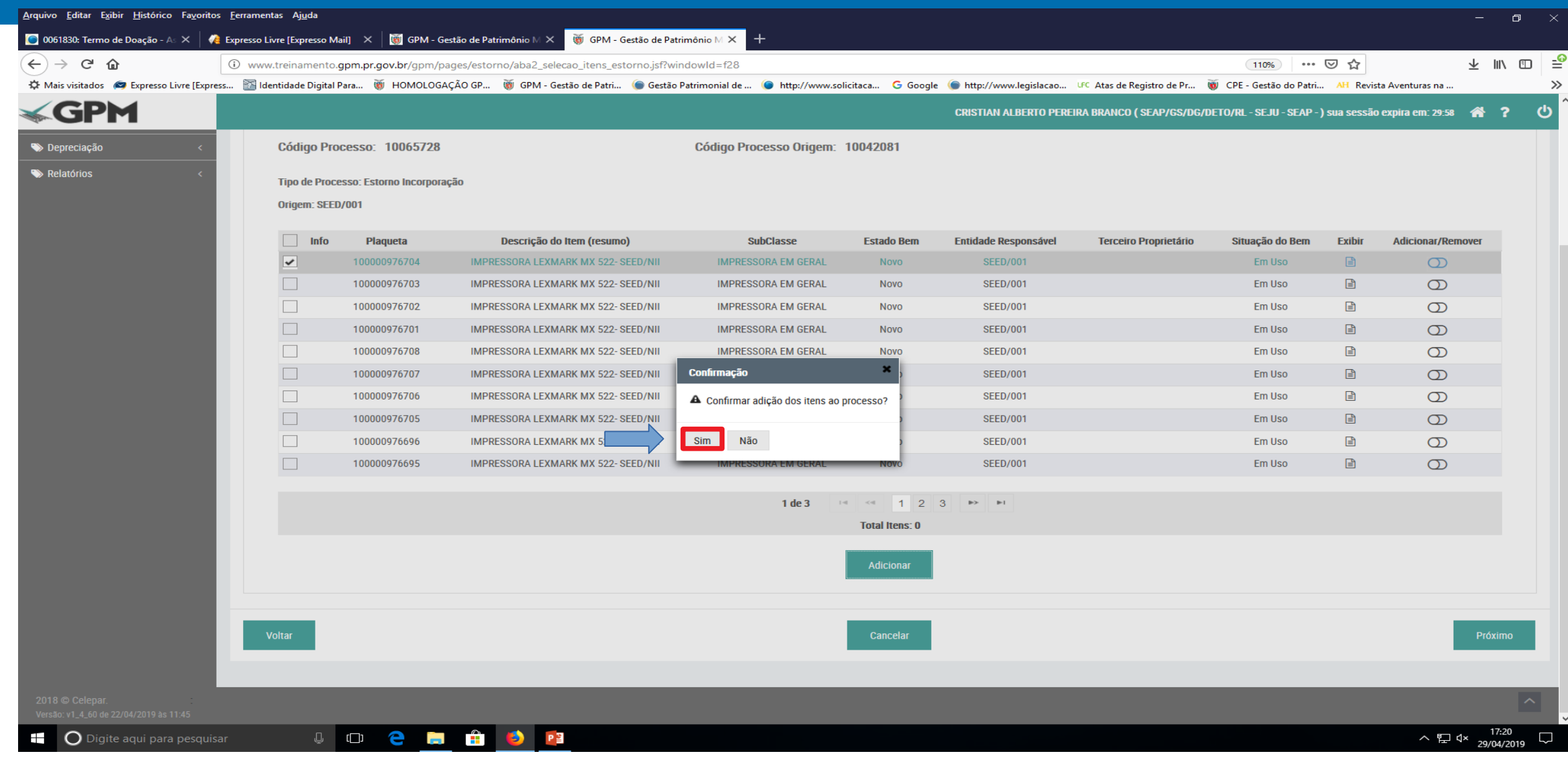

### Símbolo de confirmação

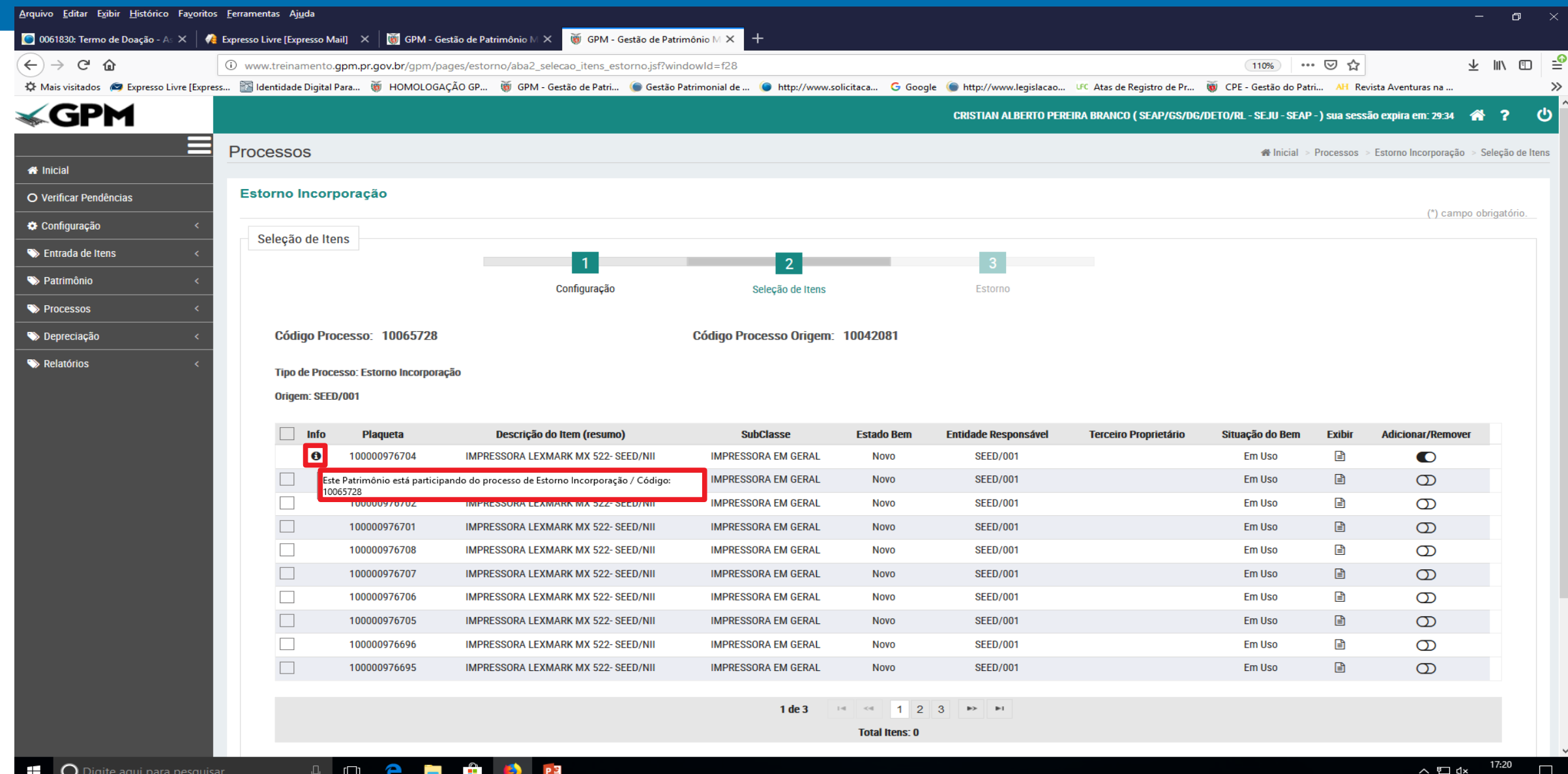

### Role a tela para baixo e prossiga

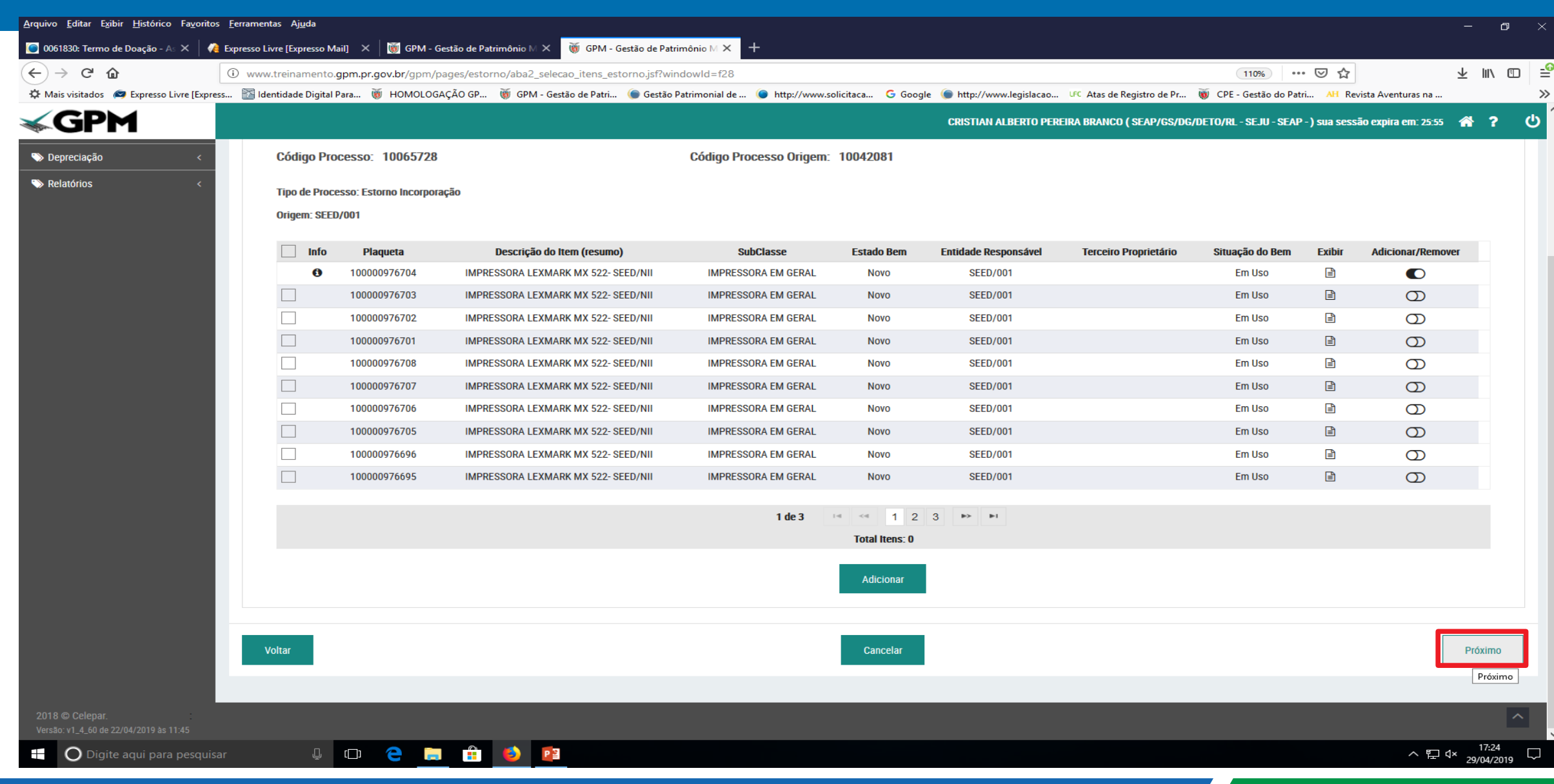

### A justificativa do processo de estorno é obrigatória

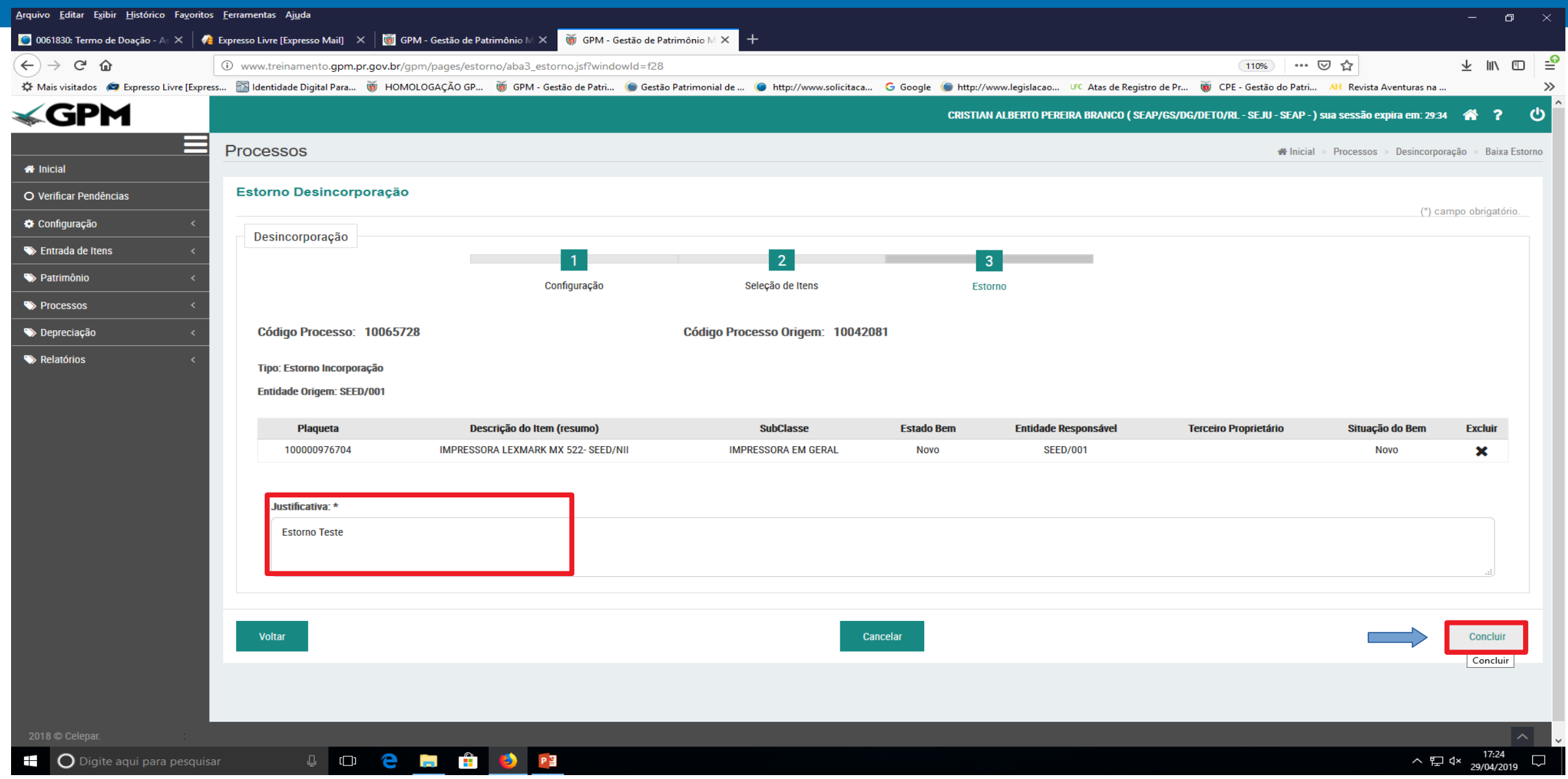

### Confirmação

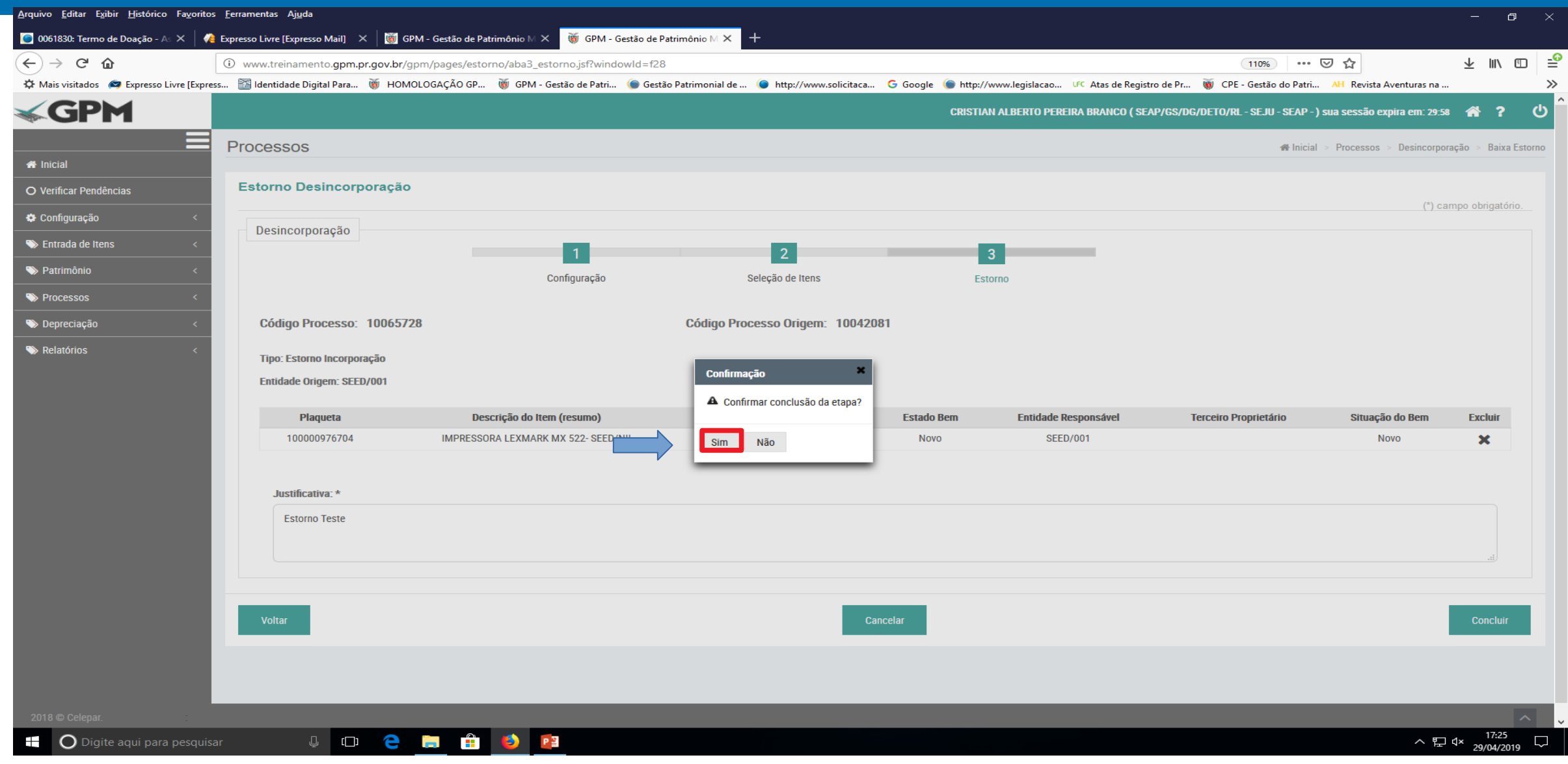

### Conclusão feita pelo validador da unidade

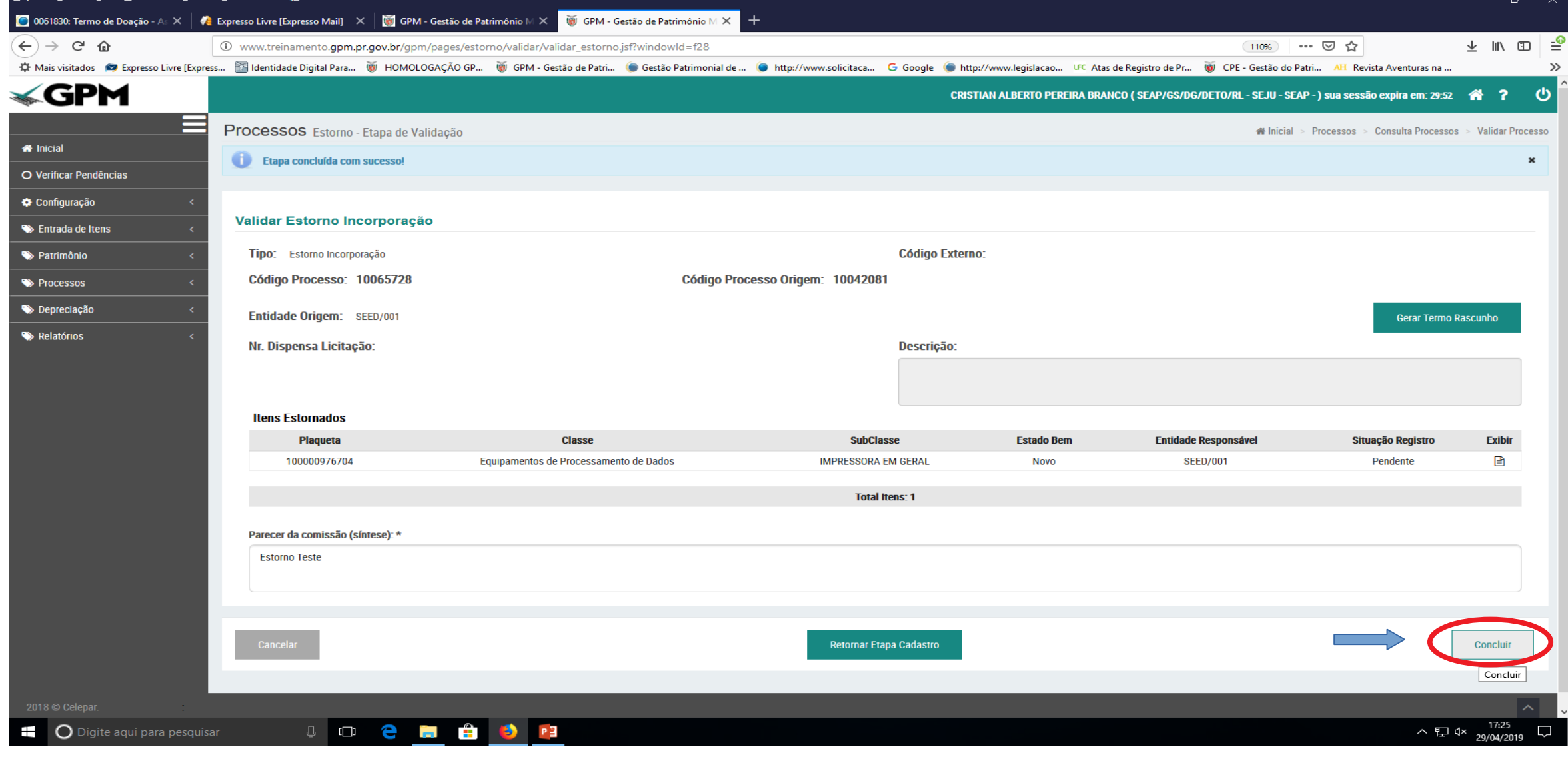

## Confirmação do validador

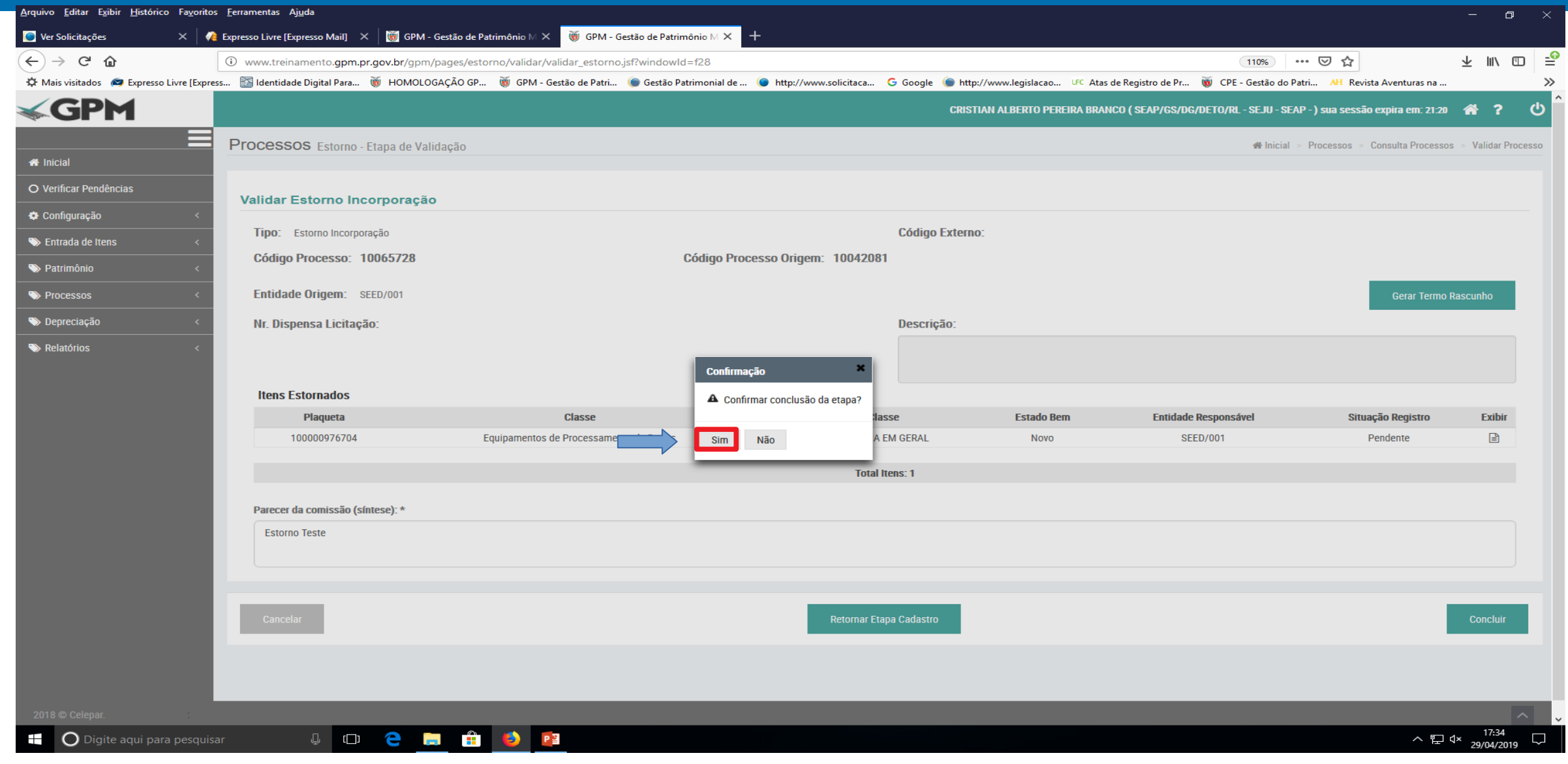

### Termo Rascunho

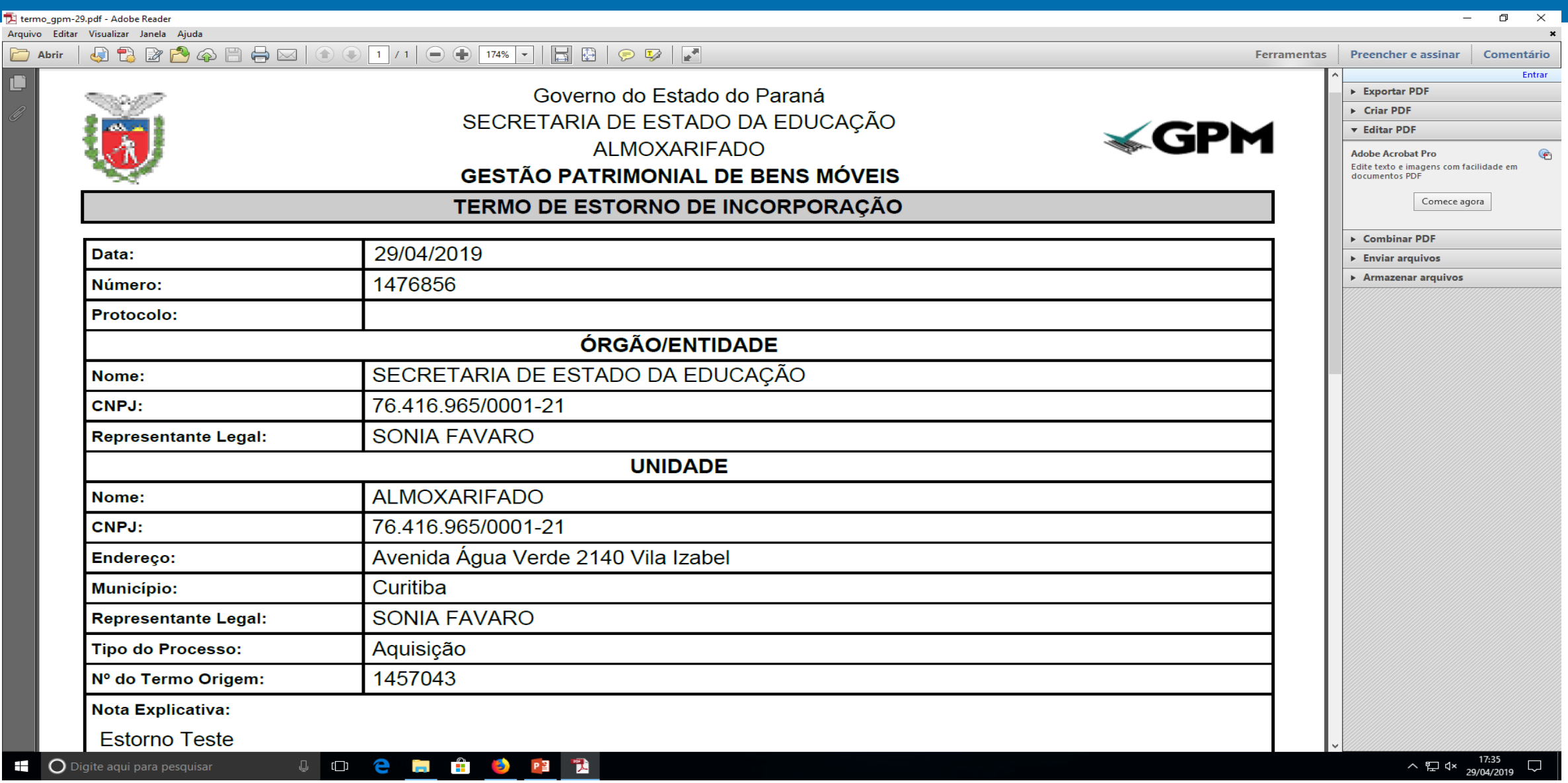

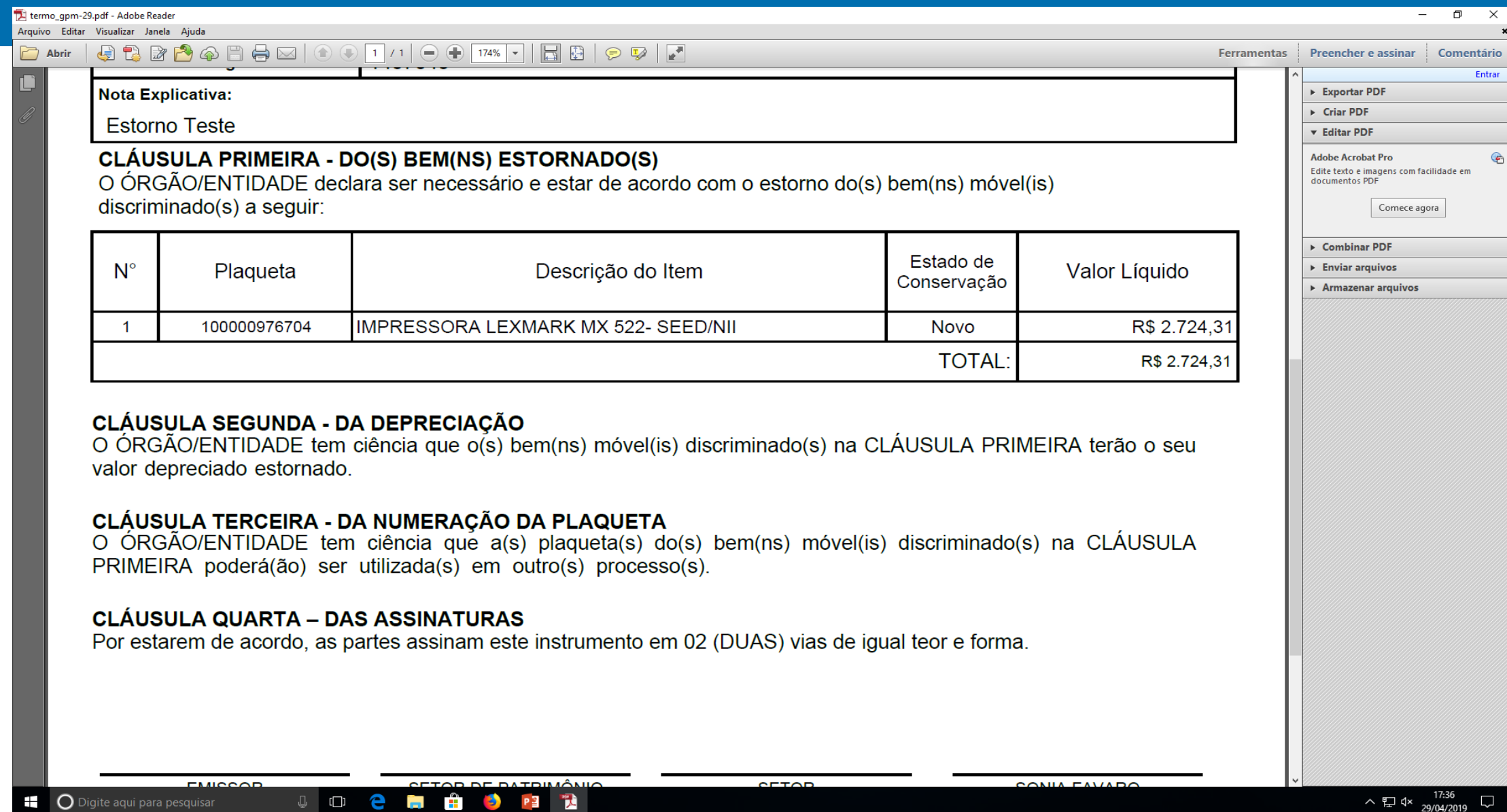

### Confirmação

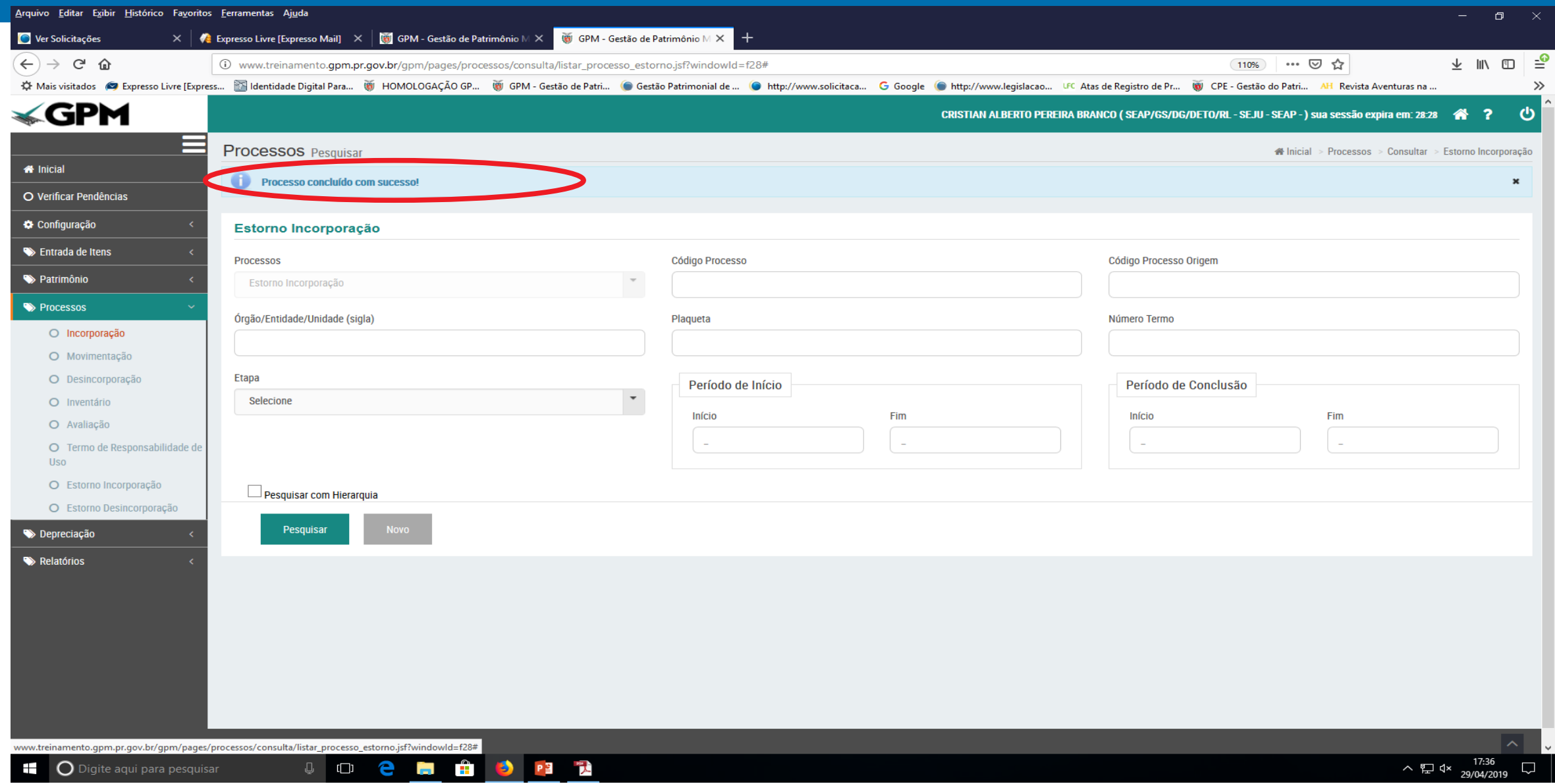

## Consulte o processo para verificação

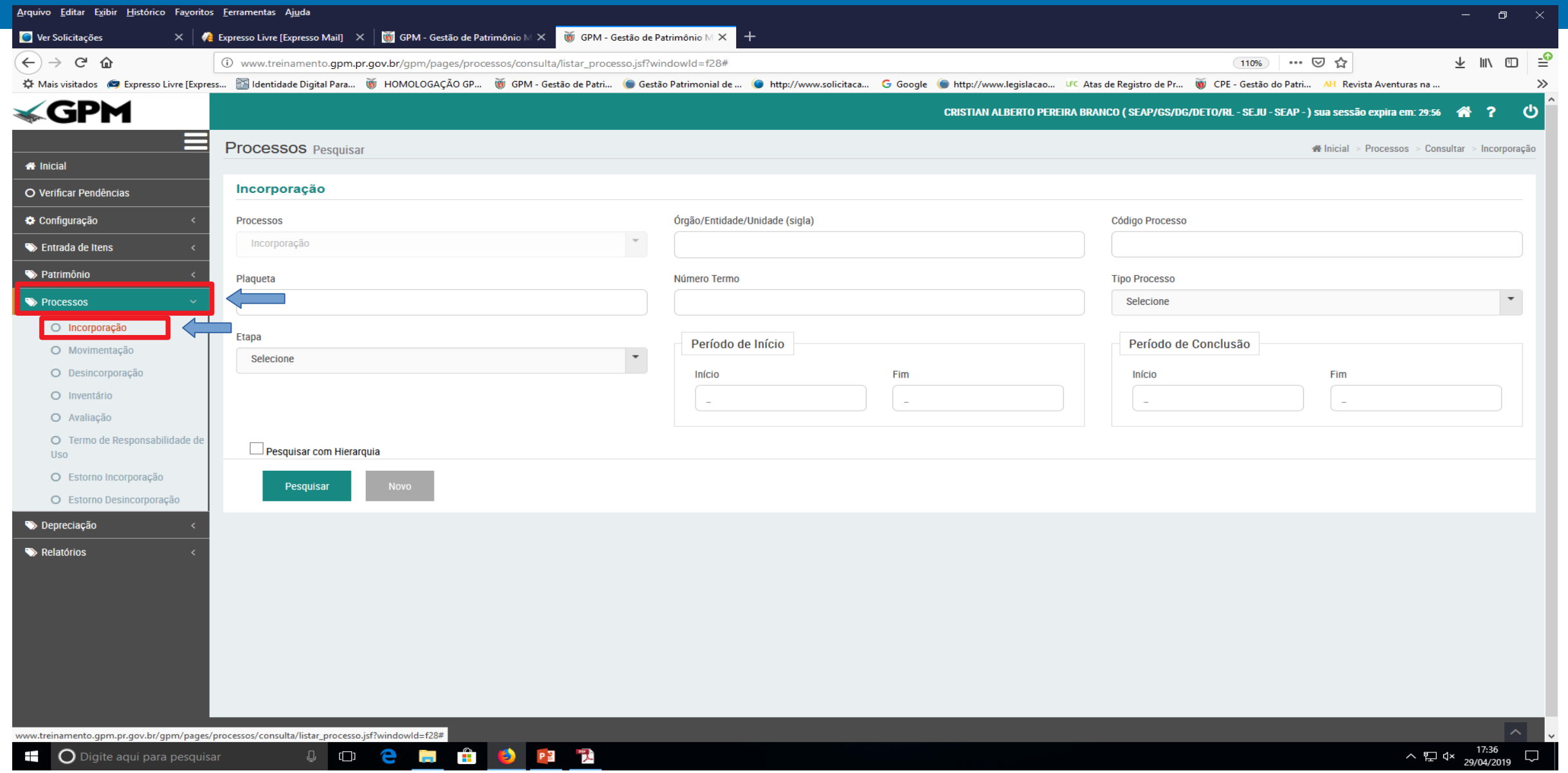

### Utilize o código do processo de incorporação ou outra opção de pesquisa

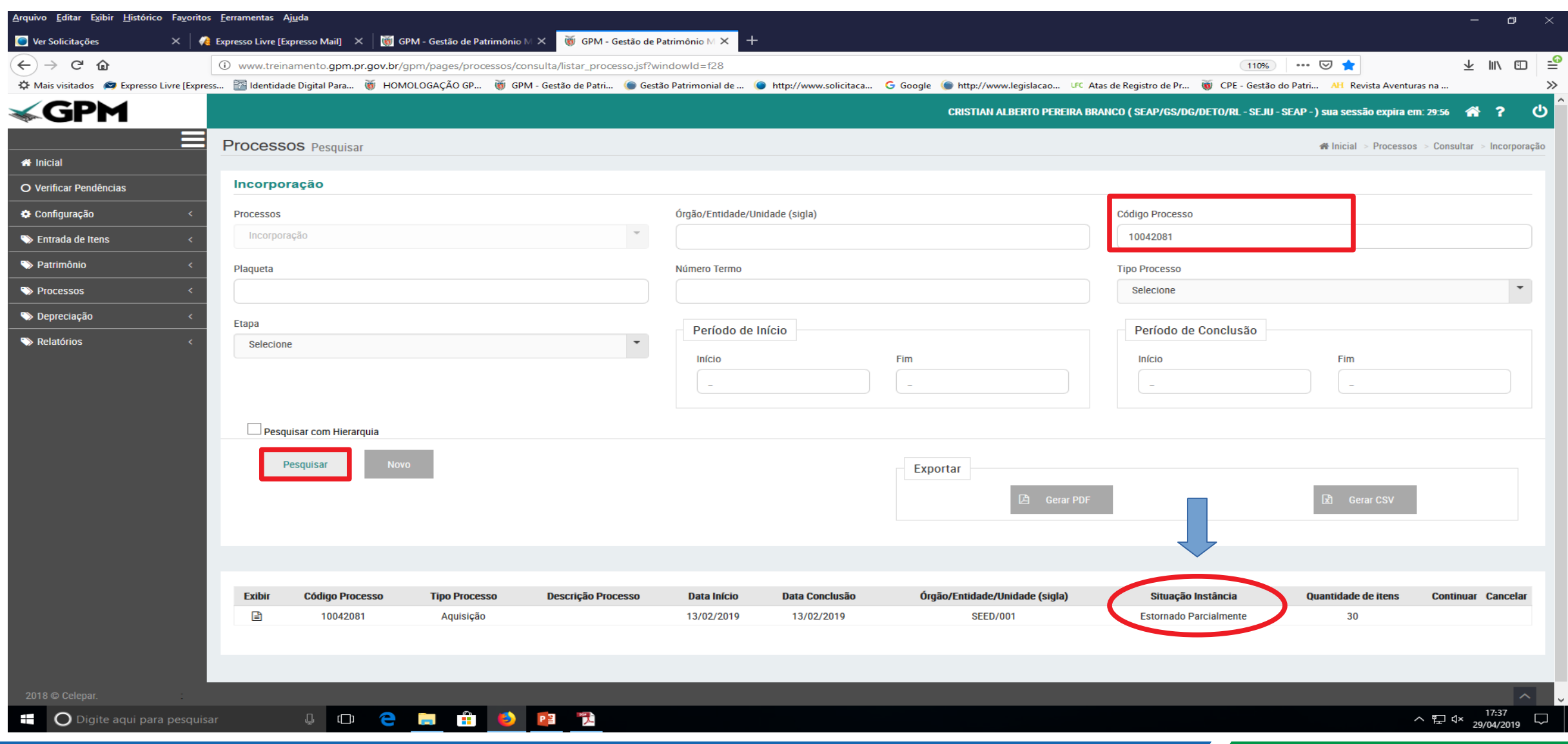

### Para exibir mais detalhes:

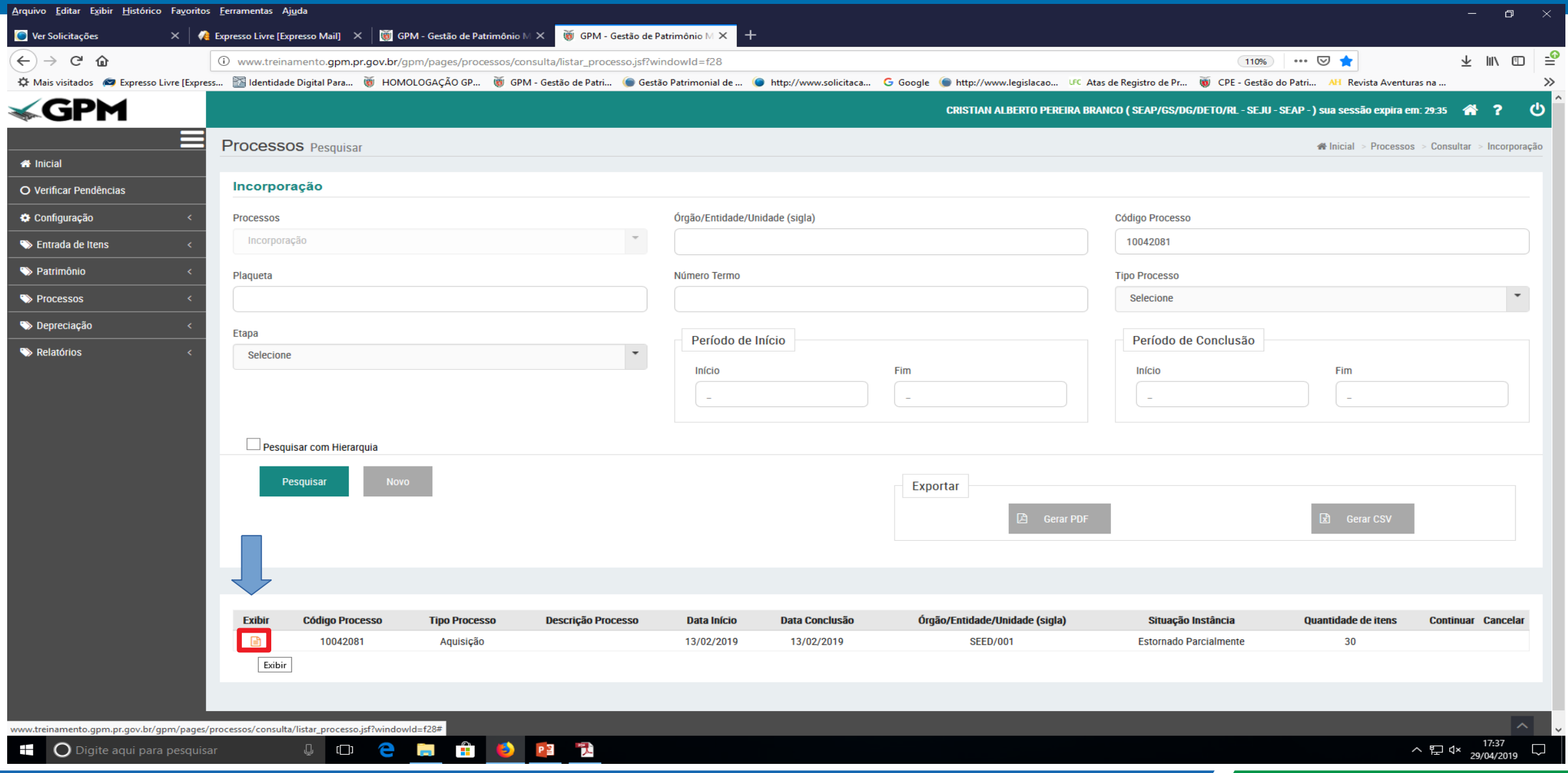

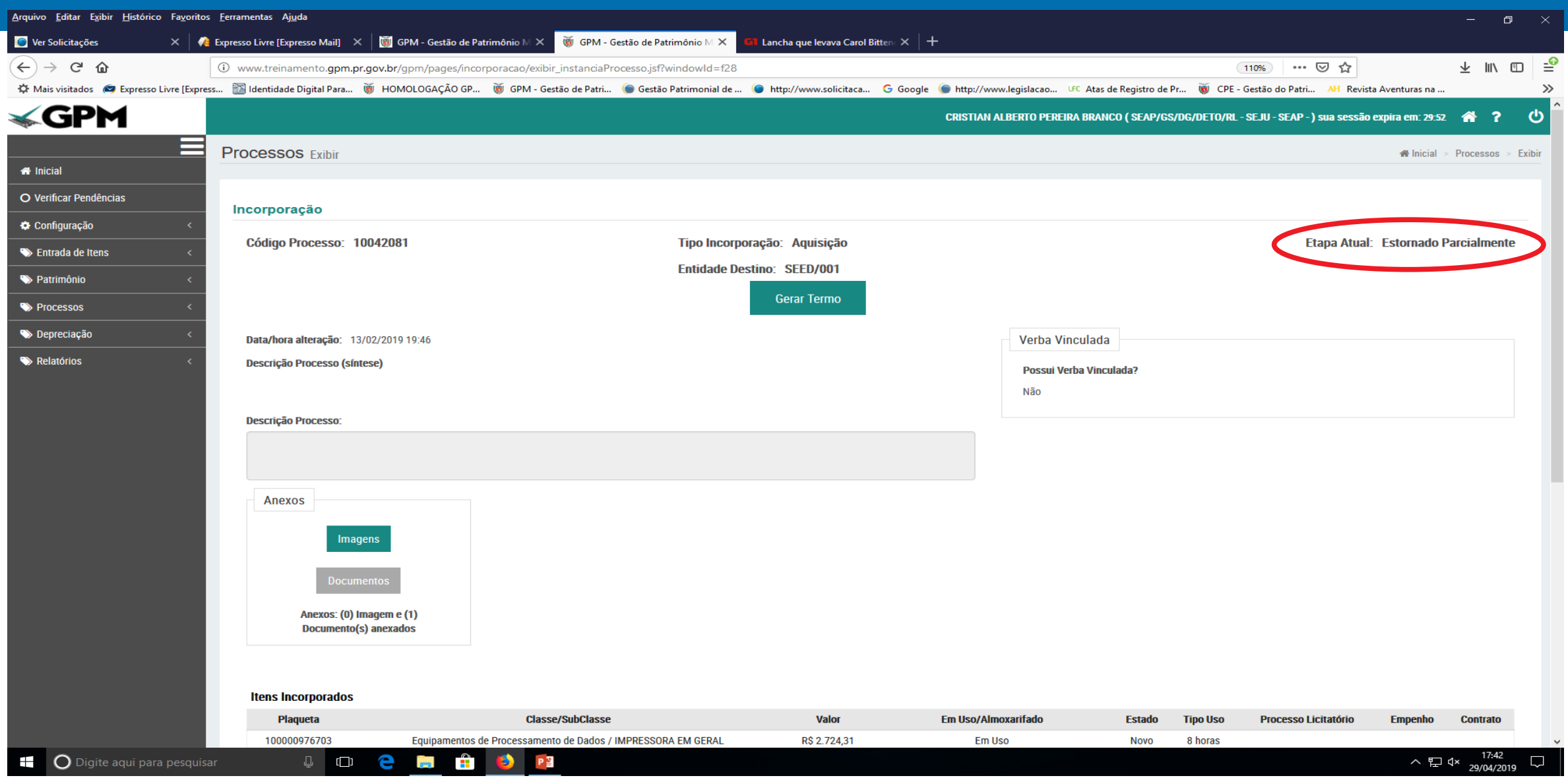

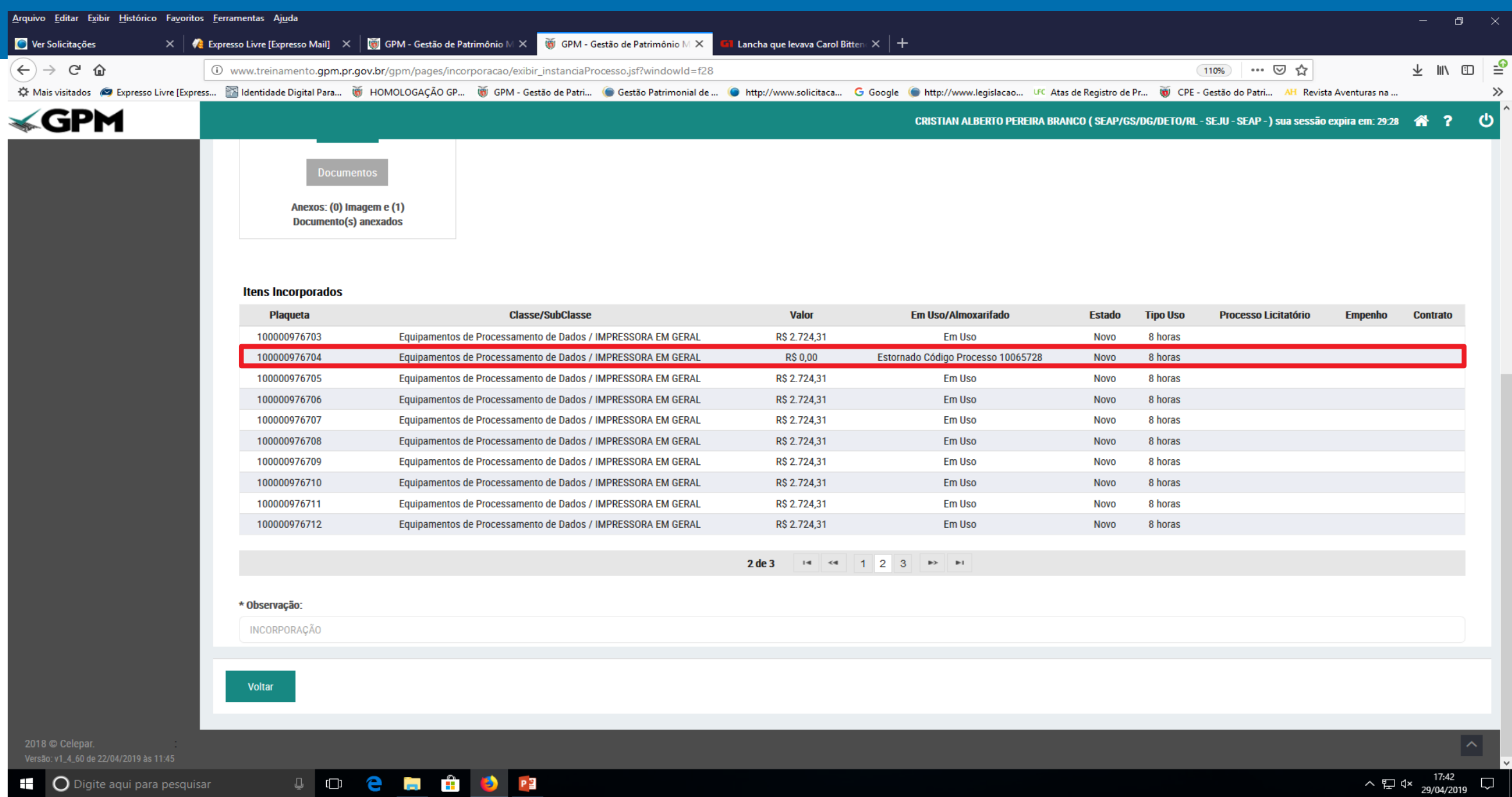

### Termo de Incorporação

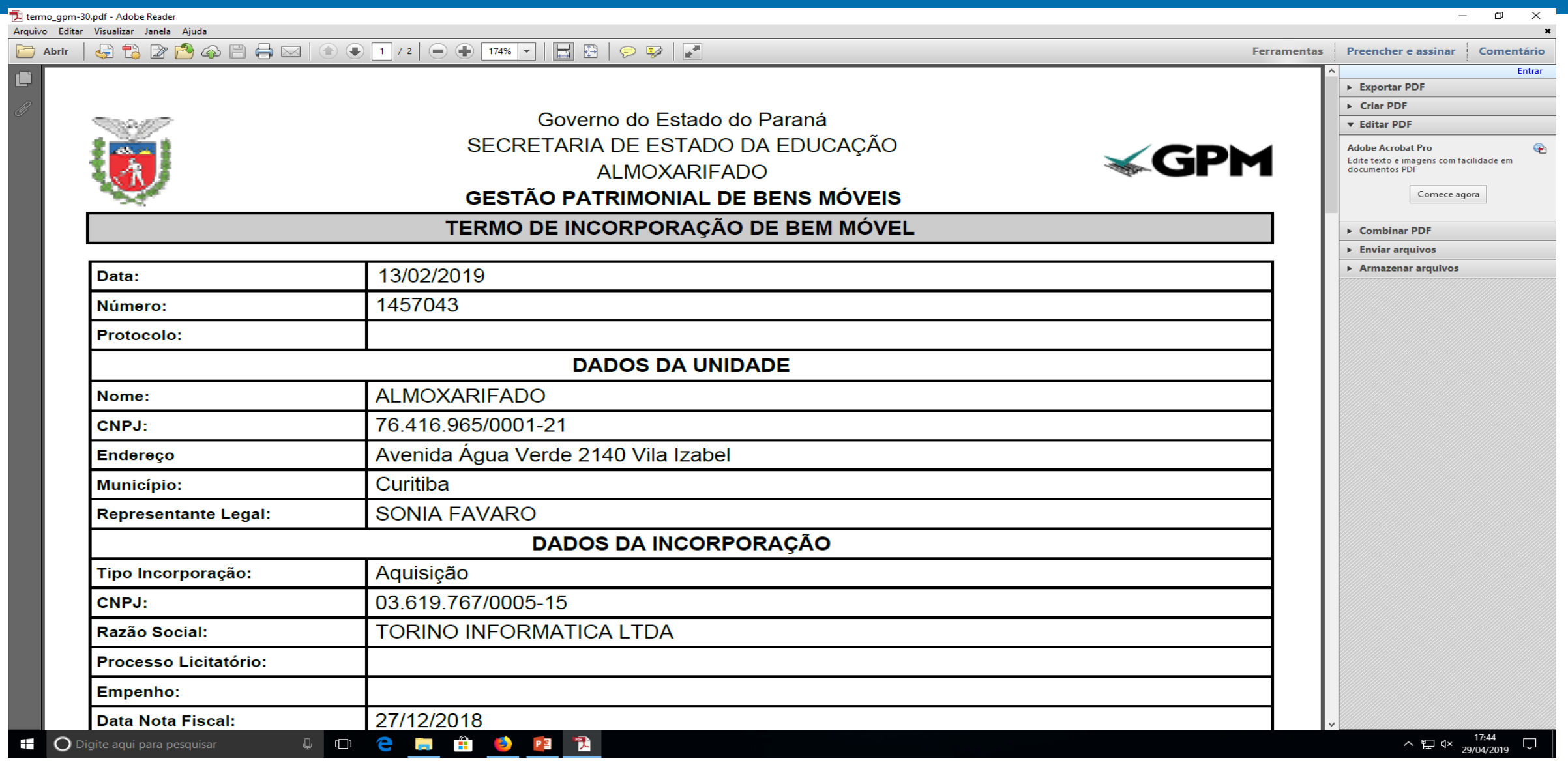

### Item estornado no termo

termo\_gpm-30.pdf - Adobe Reader Arquivo Editar Visualizar Janela Ajuda

**INCORPORAÇÃO** 

 $\textcolor{red}{\textcolor{blue}{\textbf{4}}}\,\textcolor{blue}{\textcolor{blue}{\textbf{5}}}\,\textcolor{blue}{\textbf{6}}\,\textcolor{blue}{\textbf{6}}\,\textcolor{blue}{\textbf{6}}\,\textcolor{blue}{\textbf{6}}\,\textcolor{blue}{\textbf{6}}\,\textcolor{blue}{\textbf{6}}\,\textcolor{blue}{\textbf{6}}\,\textcolor{blue}{\textbf{6}}\,\textcolor{blue}{\textbf{6}}\,\textcolor{blue}{\textbf{6}}\,\textcolor{blue}{\textbf{6}}\,\textcolor{blue}{\textbf{6}}\,\textcolor{blue}{\textbf{6}}\,\textcolor{blue}{\textbf{6}}\$ 

### CLÁUSULA PRIMEIRA - DO(S) BEM(NS) INCORPORADO(S)

O EMISSOR declara, para fins de direito, que incorporou ao patrimônio do Órgão/Entidade o(s) bem(ns) móvel(is) discriminado(s) a seguir:

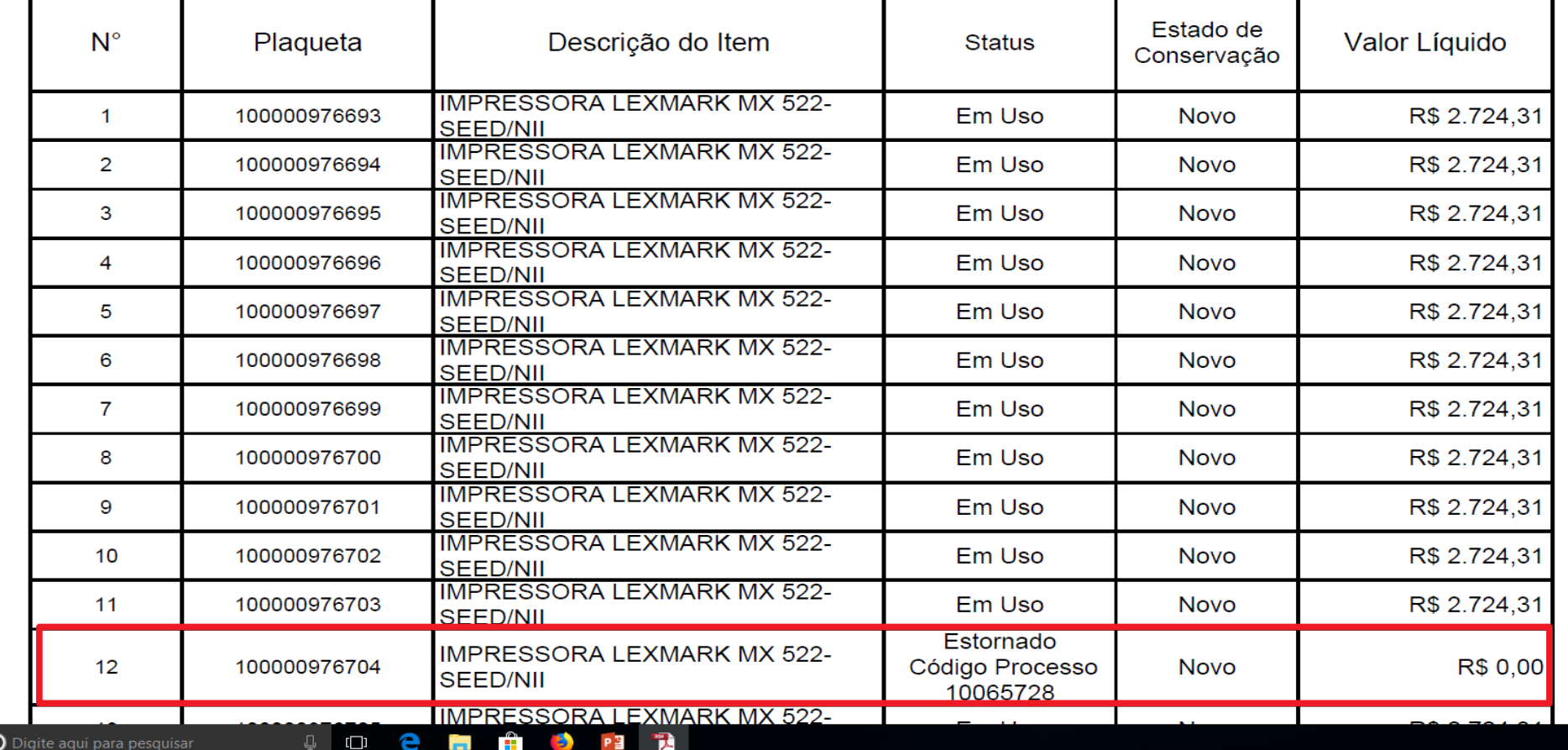

Preencher e assinar Comentário Entrar Exportar PDF  $\triangleright$  Criar PDF **v** Editar PDF **Adobe Acrobat Pro**  $\bigoplus$ Edite texto e imagens com facilidade em<br>documentos PDF Comece agora  $\triangleright$  Combinar PDF  $\triangleright$  Enviar arquivos  $\triangleright$  Armazenar arquivos

 $\Box$ 

 $\times$ 

 $\equiv$ 

Ferramentas

Ŧ

### Consulta para verificar se realmente o item não está mais no patrimônio

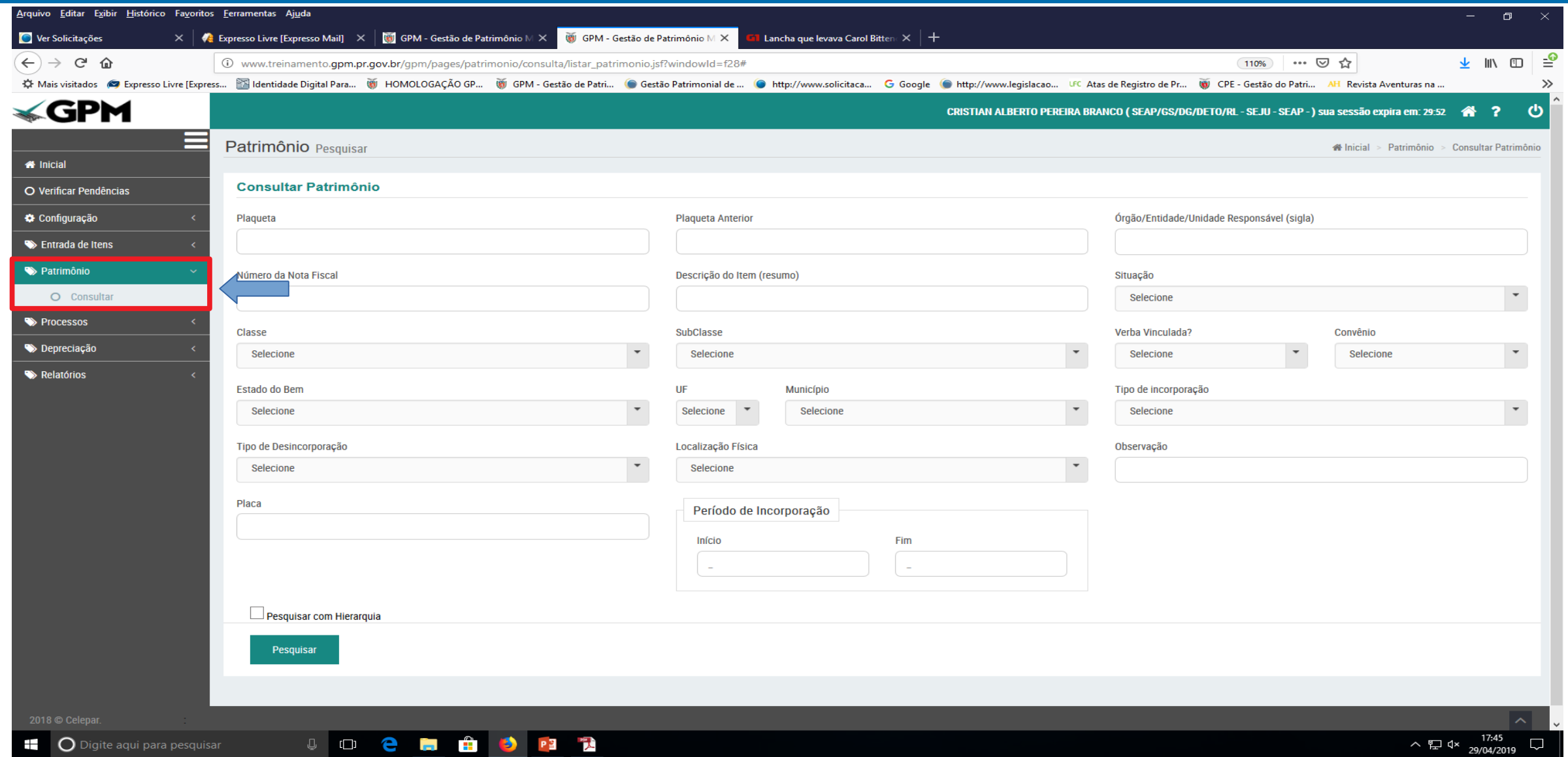

### Utilize as opções de pesquisa

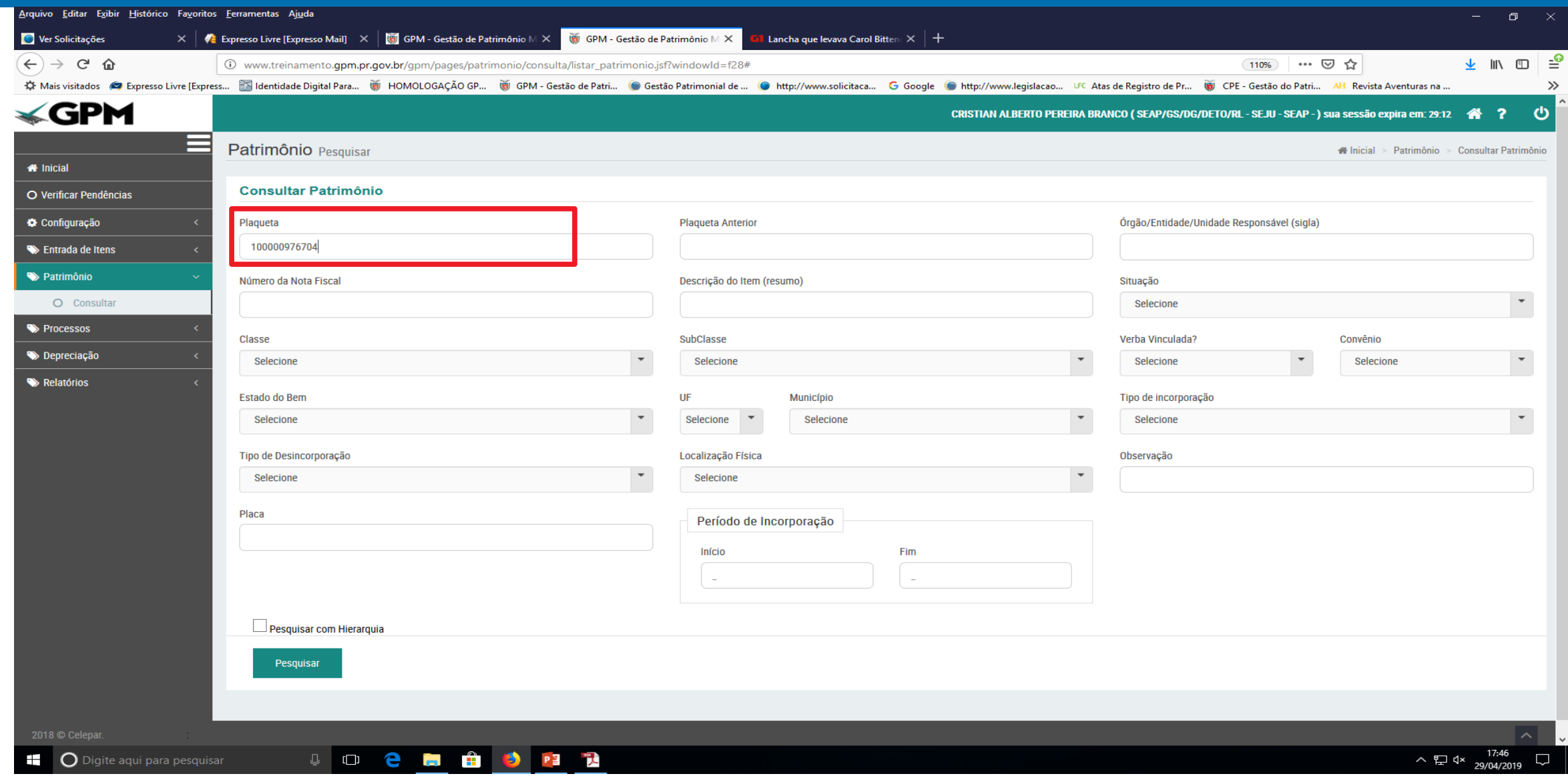

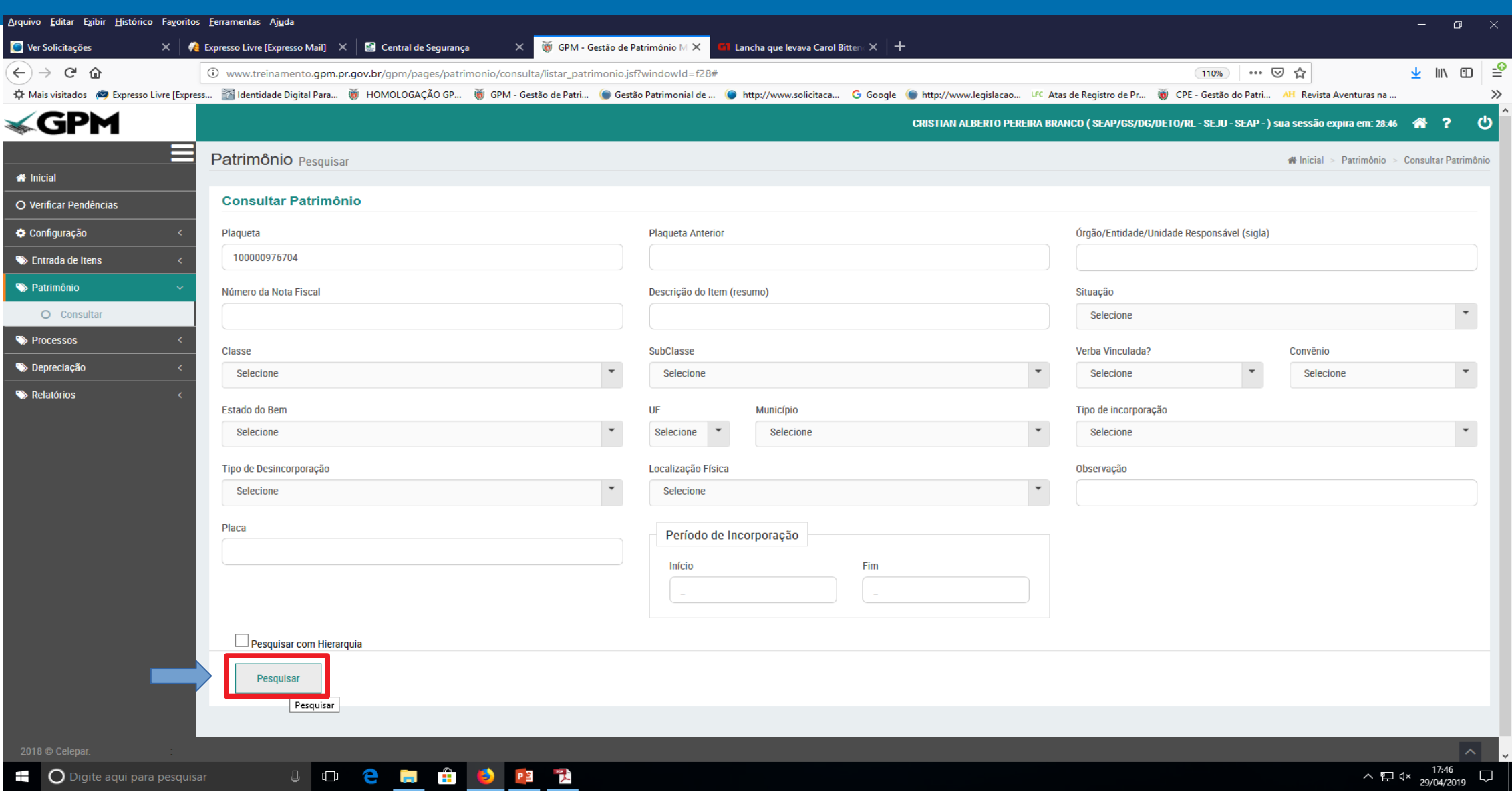

### O item não se encontra mais no patrimônio

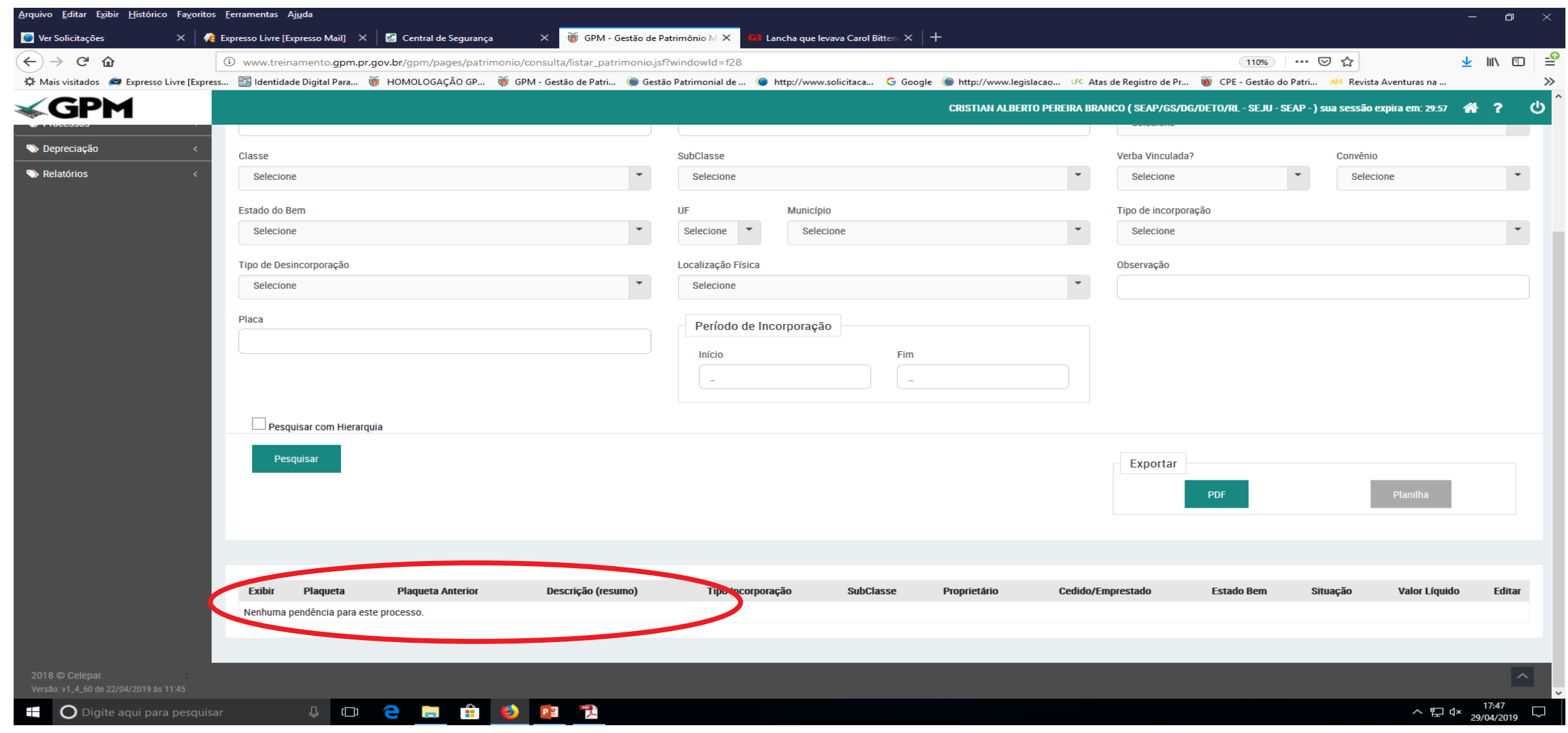

### O item permanece na entrada de itens para outra incorporação

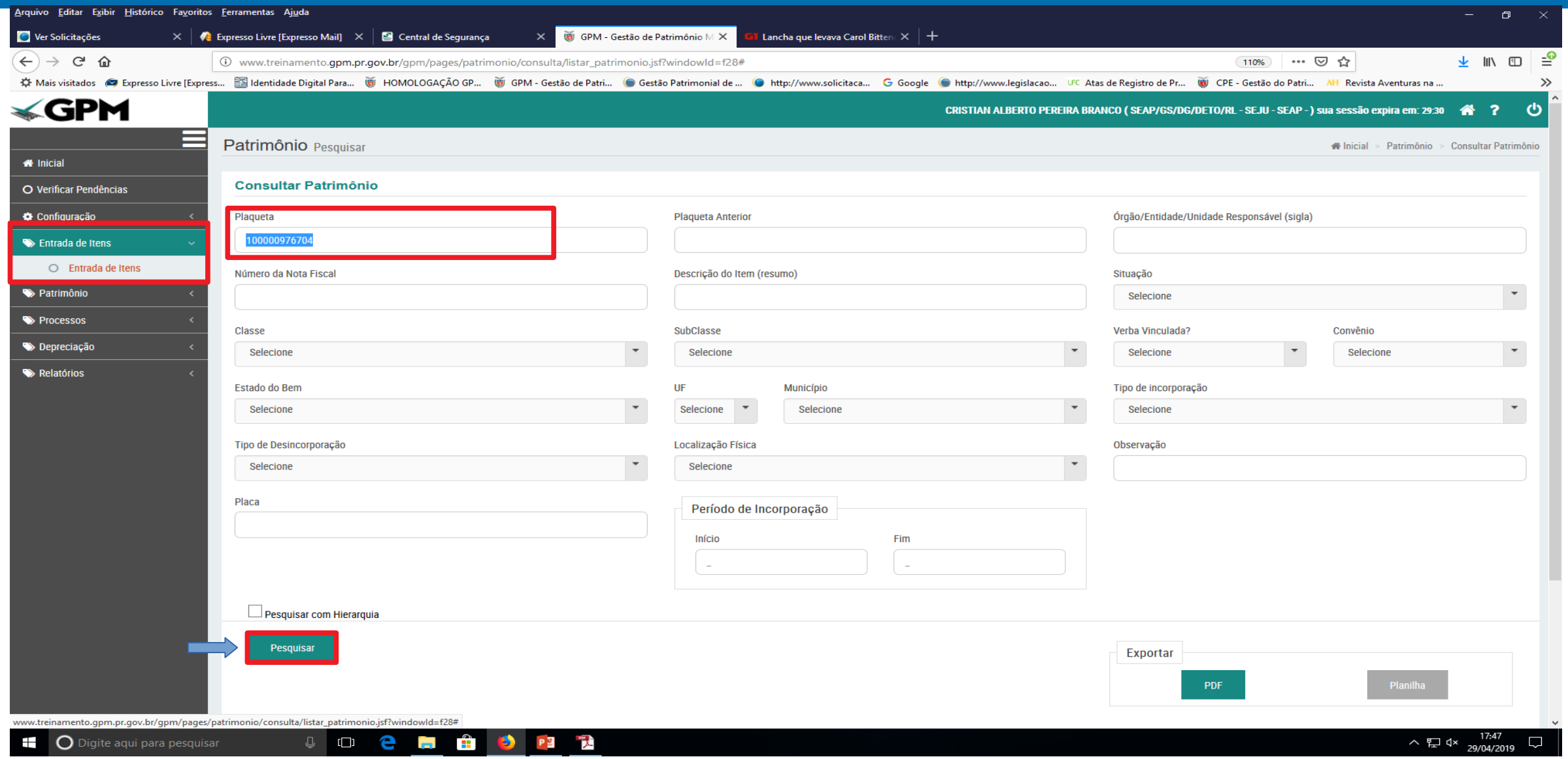

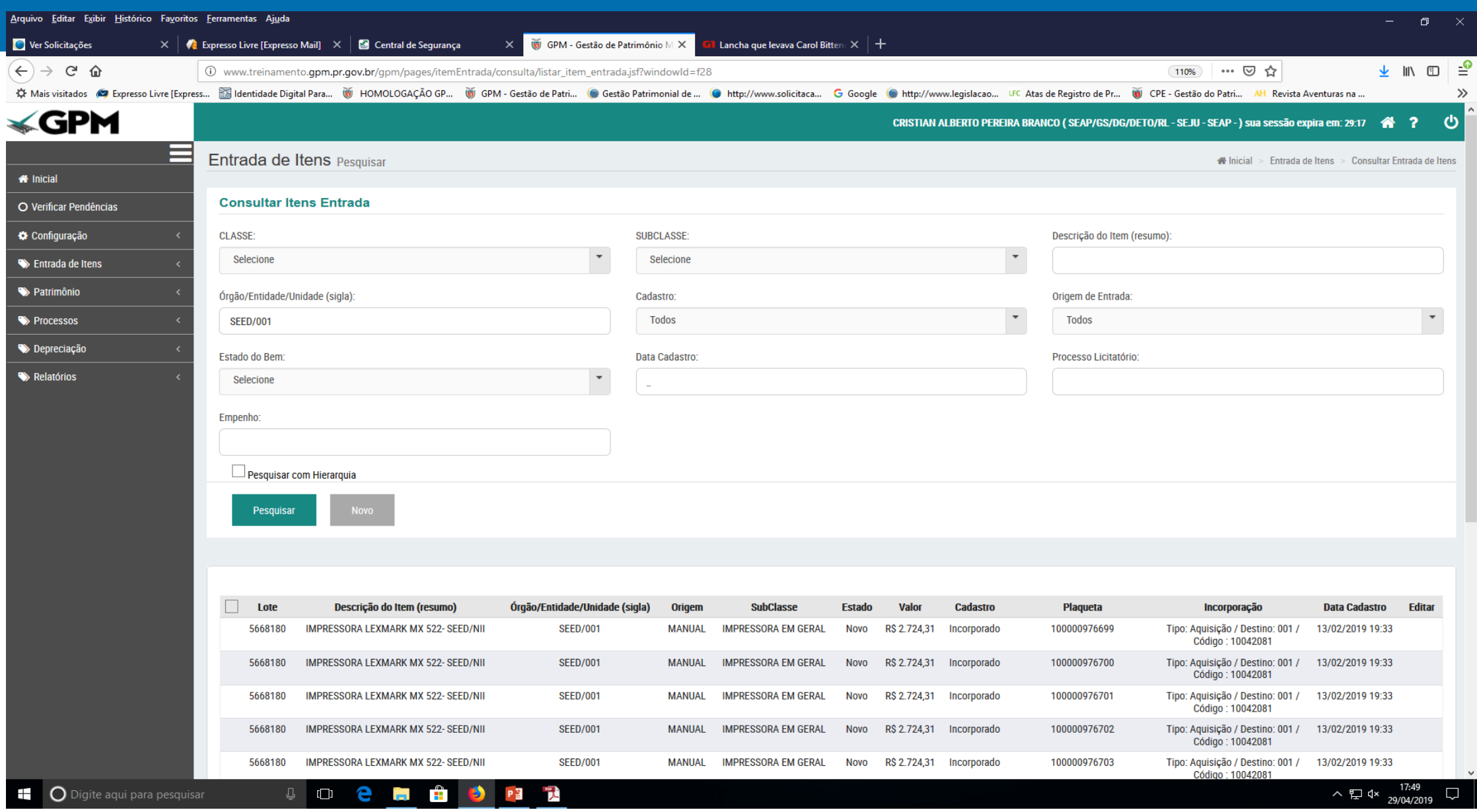

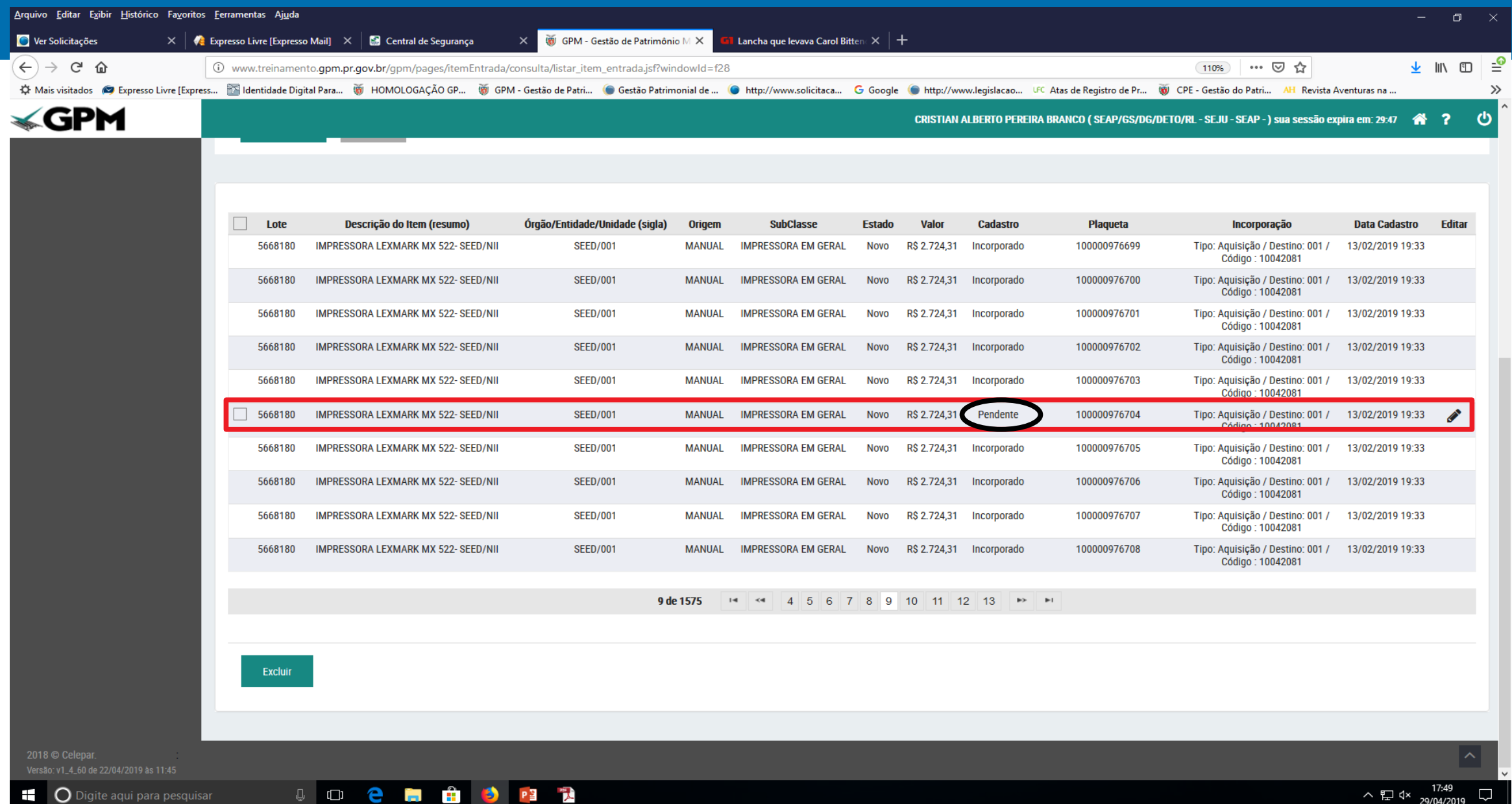